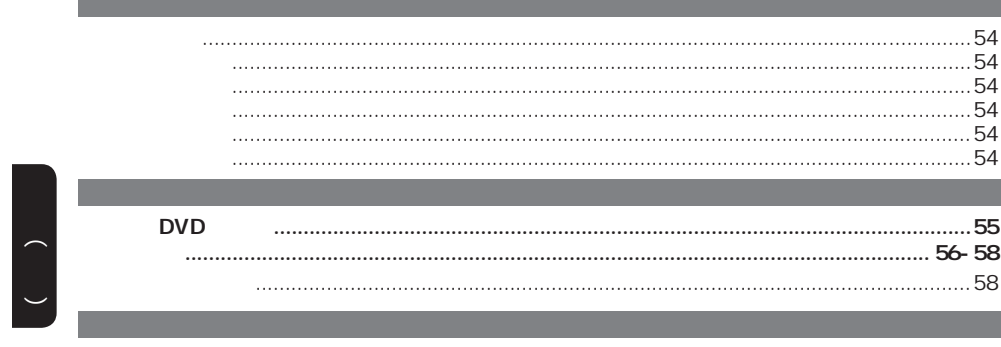

 $\bigcirc \hspace{-3.0pt} \bigcirc$ 

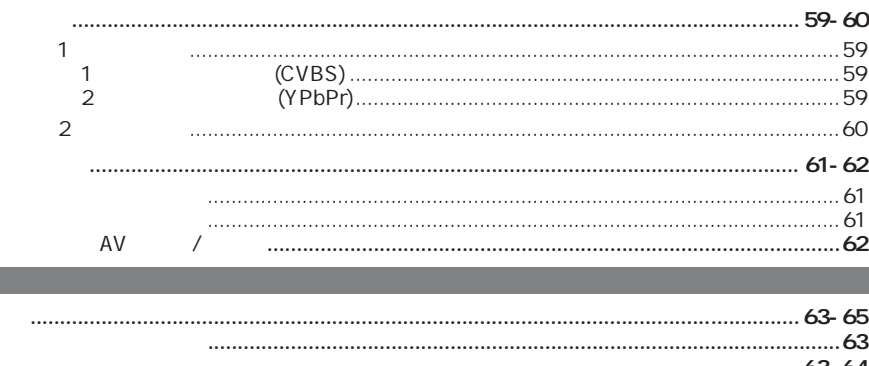

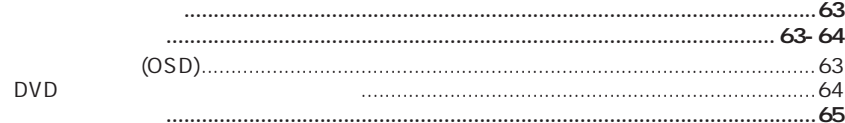

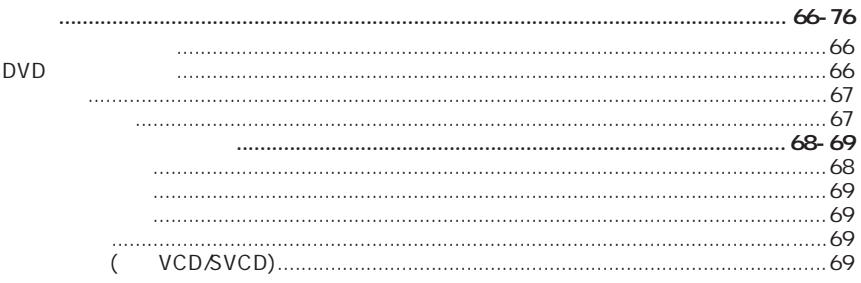

dvp3266k\_93\_CS.indd 52

 $\bigoplus$ 

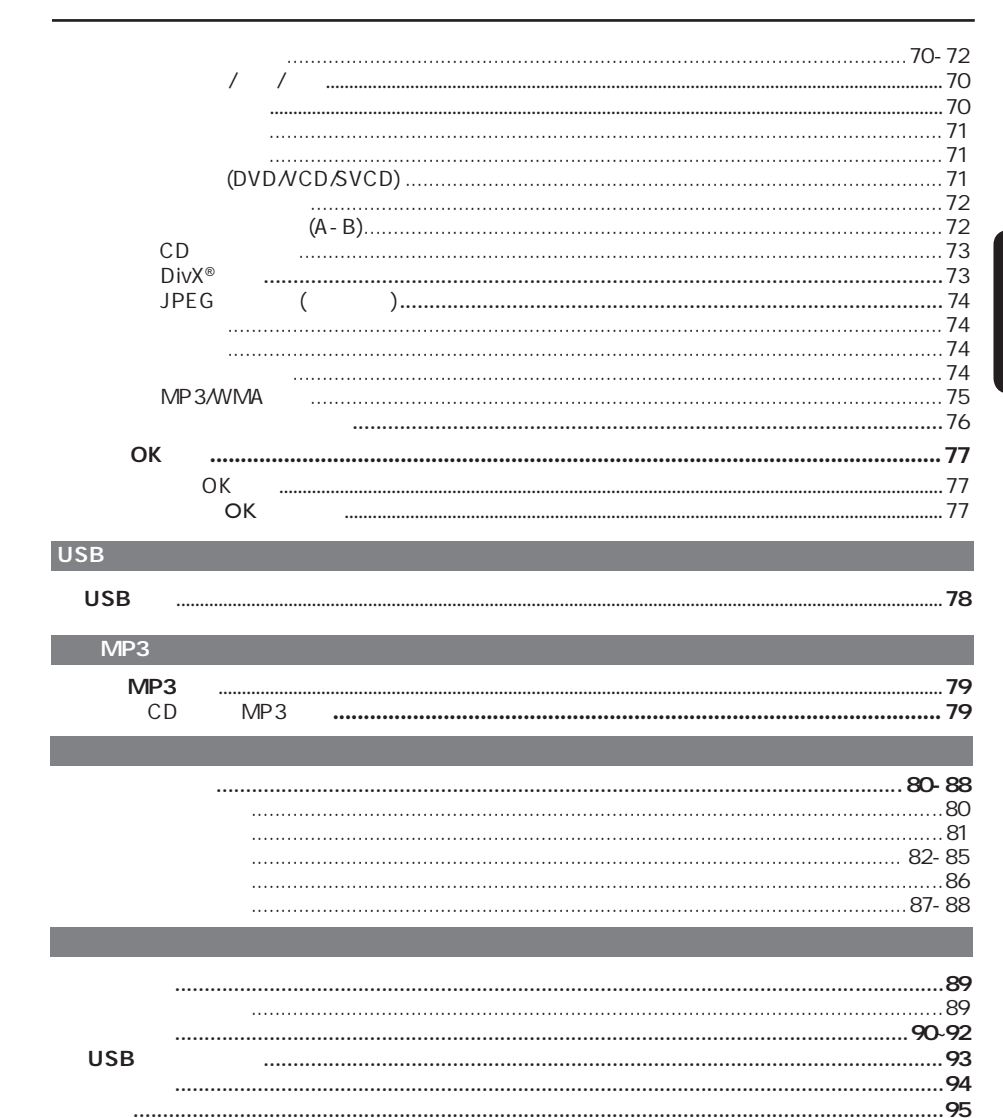

 $\bigoplus$ 

53

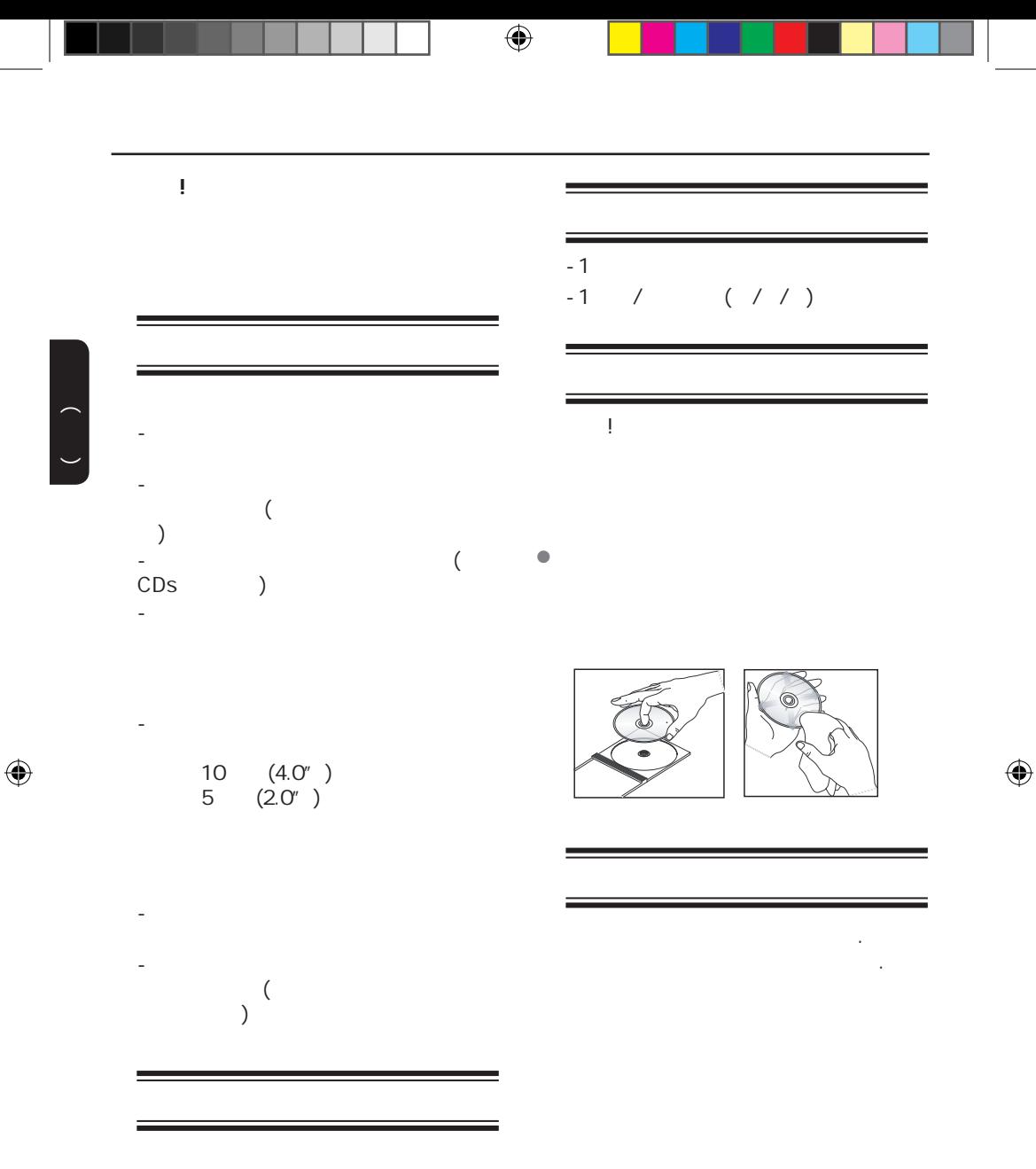

54

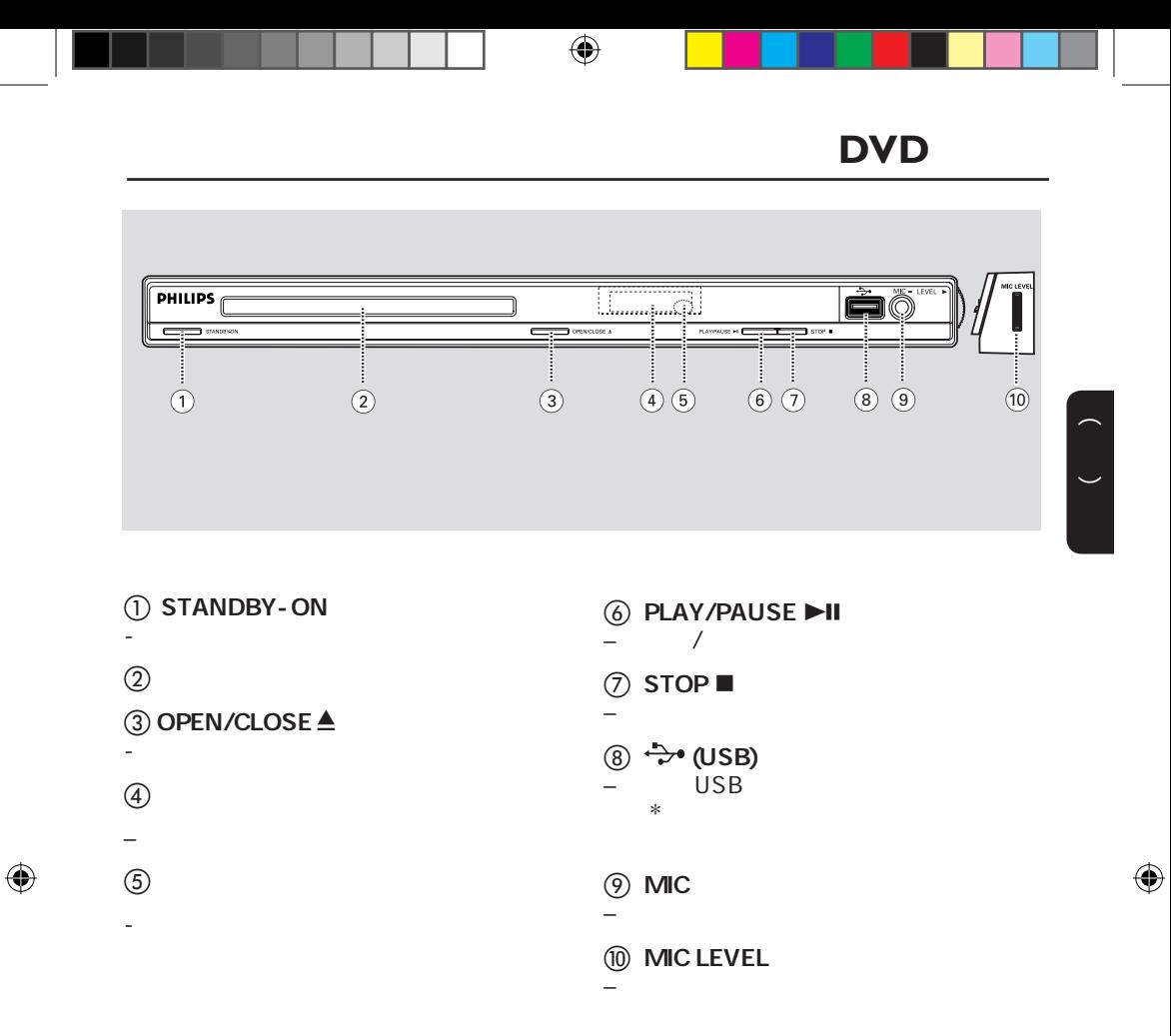

 $\begin{pmatrix} 1 & 1 \\ 1 & 1 \end{pmatrix}$ 

 $\bigoplus$ 

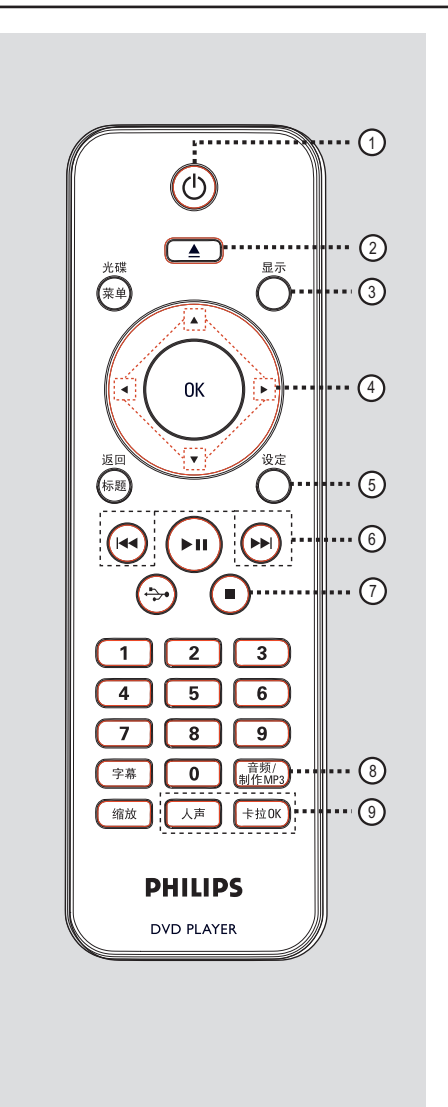

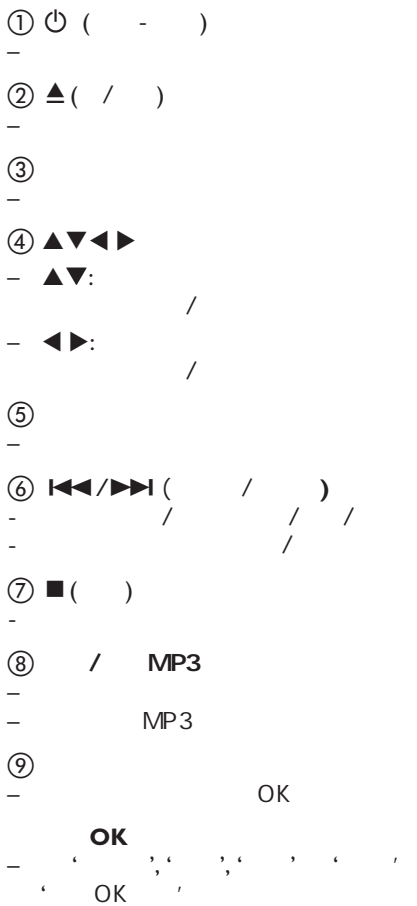

 $\bigoplus$ 

 $\overline{a}$  ( )

中文(简体)

 $\bigoplus$ 

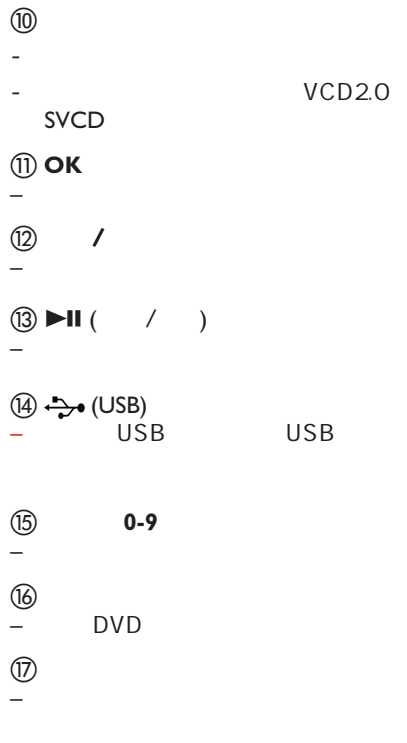

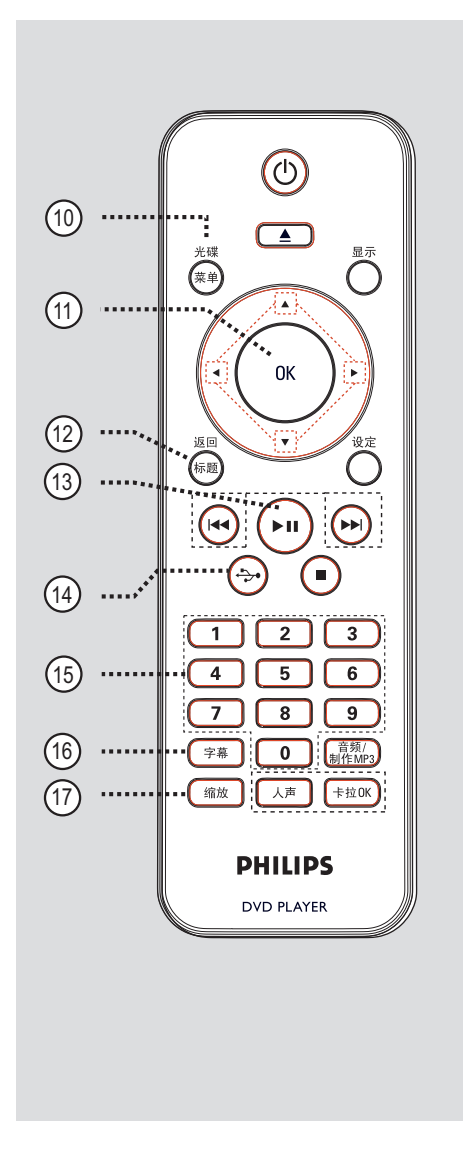

 $\bigoplus$ 

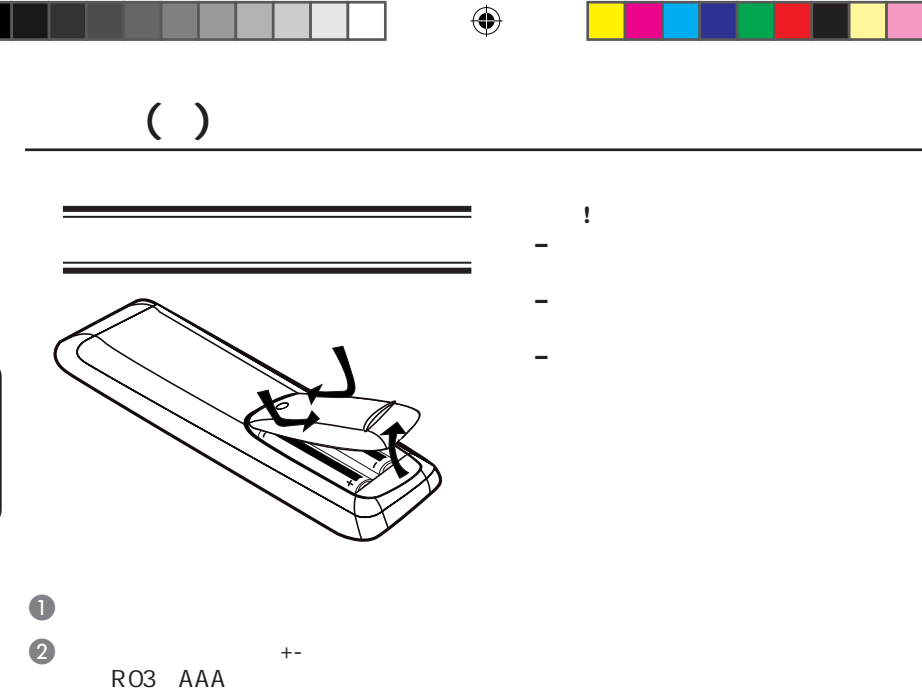

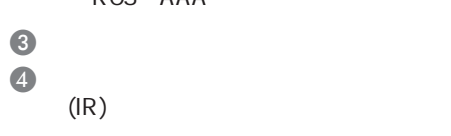

 $\begin{pmatrix} 1 & 1 \\ 1 & 1 \end{pmatrix}$ 

 $\bigcap$ 

 $\bigoplus$ 

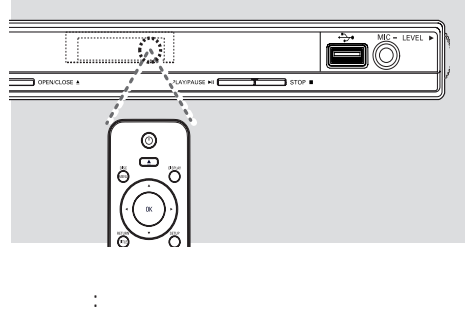

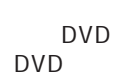

 $\odot$   $(\rightarrow$  u)

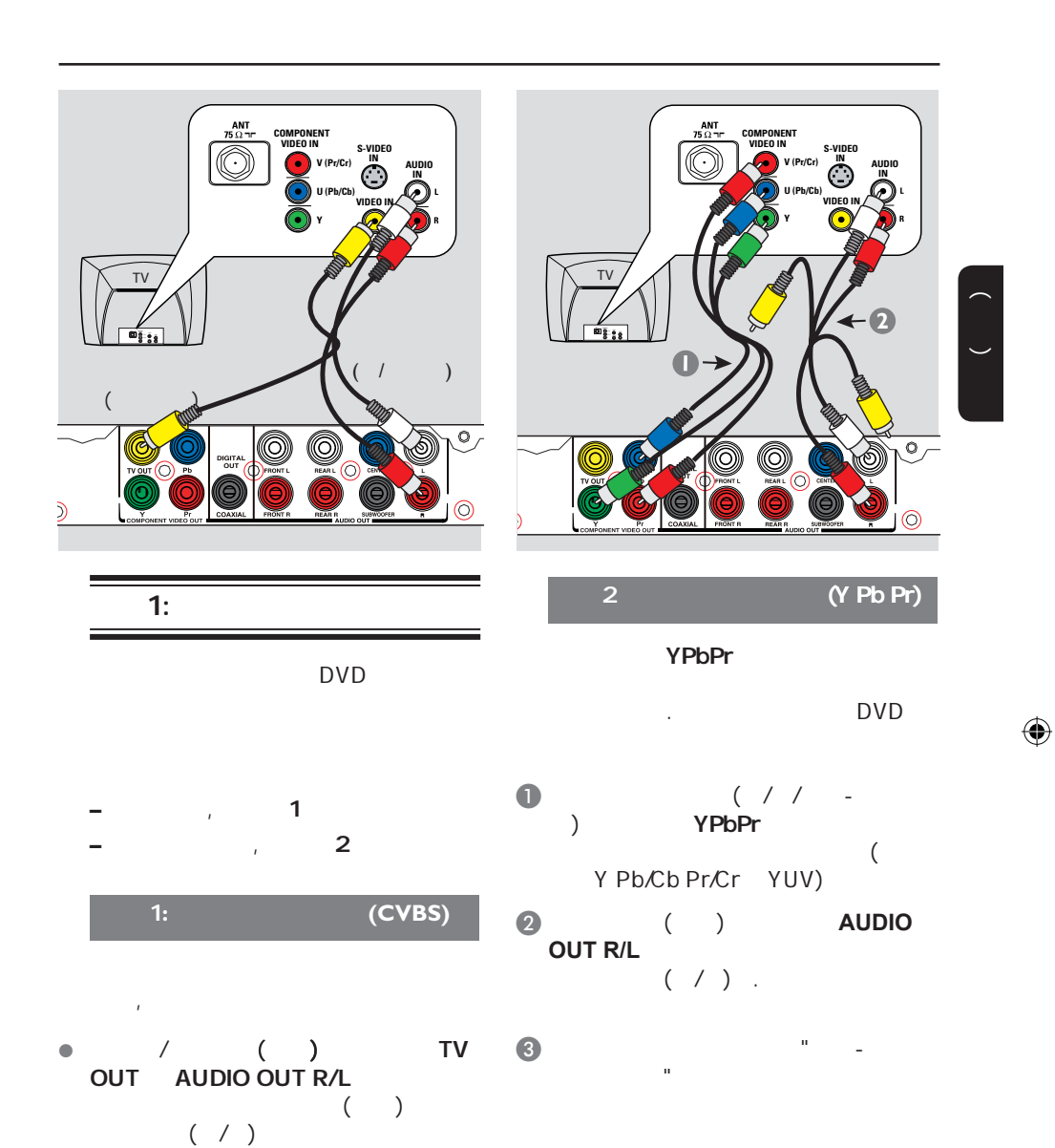

59

 $( )$ 

 $\bigoplus$ 

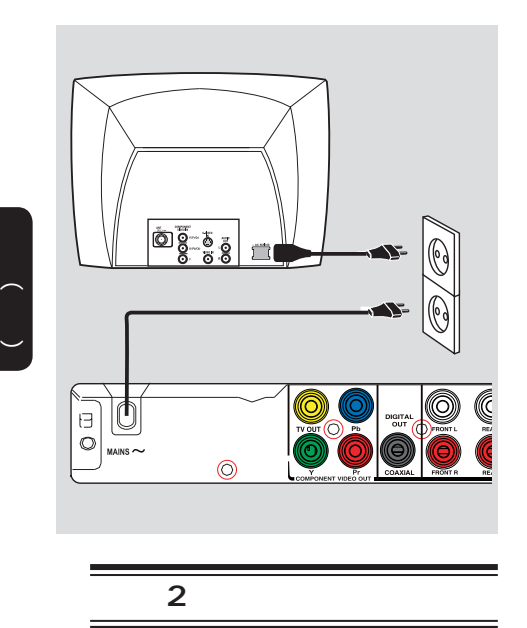

所有连接妥当之后,将AC电源线插到

**–** 参看本品背面或底部供查看的类别标

 $\bigoplus$ 

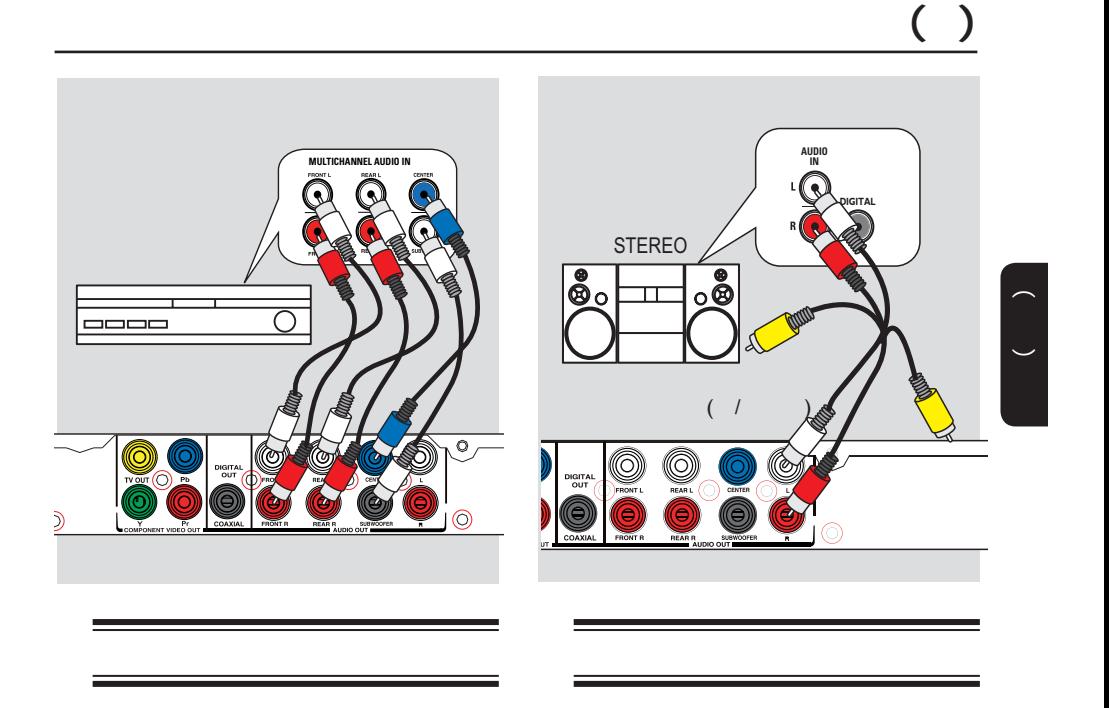

#### 5.1 DTS

 $\bigoplus$ 

- $\bullet$  ( ) **AUDIO OUT (FRONT R/L, REAR L/R, CENTER SUBWOOFER**)
- $\bullet$   $\bullet$   $\bullet$   $\bullet$   $\bullet$   $\bullet$   $\bullet$ 1  $\frac{m}{\sqrt{2}}$
- **–**您必须选择合适的模拟音频设置,否  $\ddot{x}$  , and  $\ddot{y}$  , and  $\ddot{y}$  , and  $\ddot{y}$  , and  $\ddot{y}$ 
	- $\ddot{m}$
- $\begin{pmatrix} 1 & 0 \\ 0 & 1 \end{pmatrix}$ **AUDIO OUT R/L** 音频输入插孔连接起来.使黄色视频线
- $\bullet$ 1 is the  $\frac{n}{k}$  -function of  $\frac{n}{k}$

 $)$ 

 **–**参看"菜单设置选项-音频设定页",选

 $( )$ 

 $\bigoplus$ 

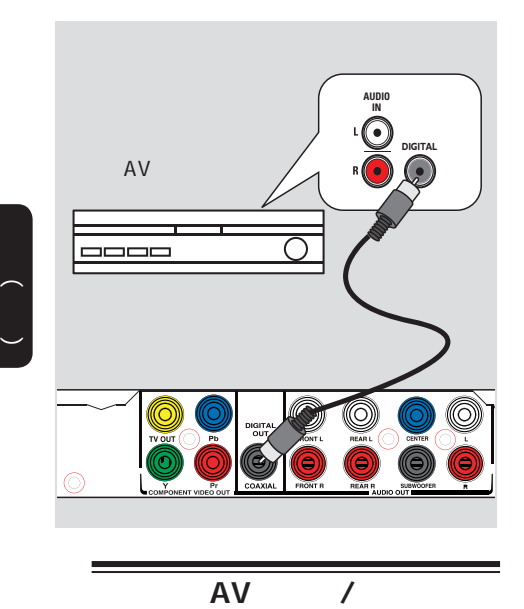

 $AV$  /  $\bullet$  ( ) COAXIAL DIGITAL OUT

 $\bigoplus$ 

 $\bullet$ 1 is the  $\frac{n}{k}$  -function of  $\frac{n}{k}$ 

 **–**您必须选择合适的数字音频设置,否

<sup>看</sup>"菜单设置选项-音频设定页-数字音 频设定",了解详情。

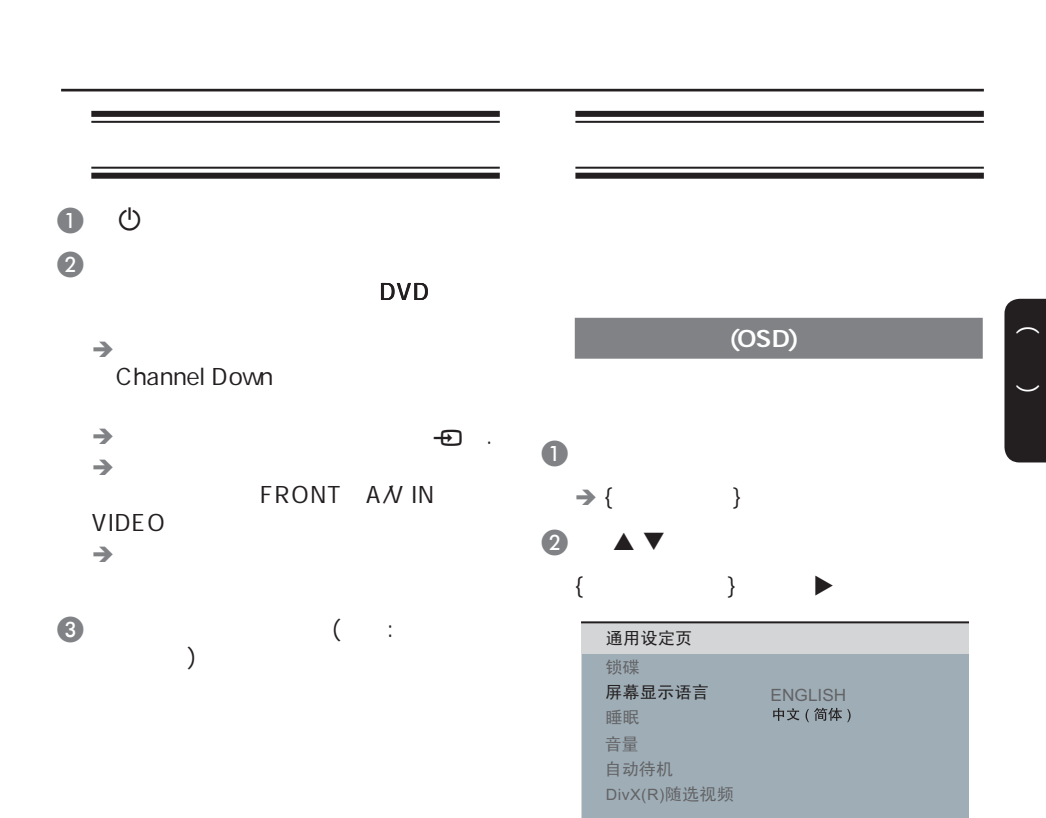

 $\odot$  OK

 $\bigoplus$ 

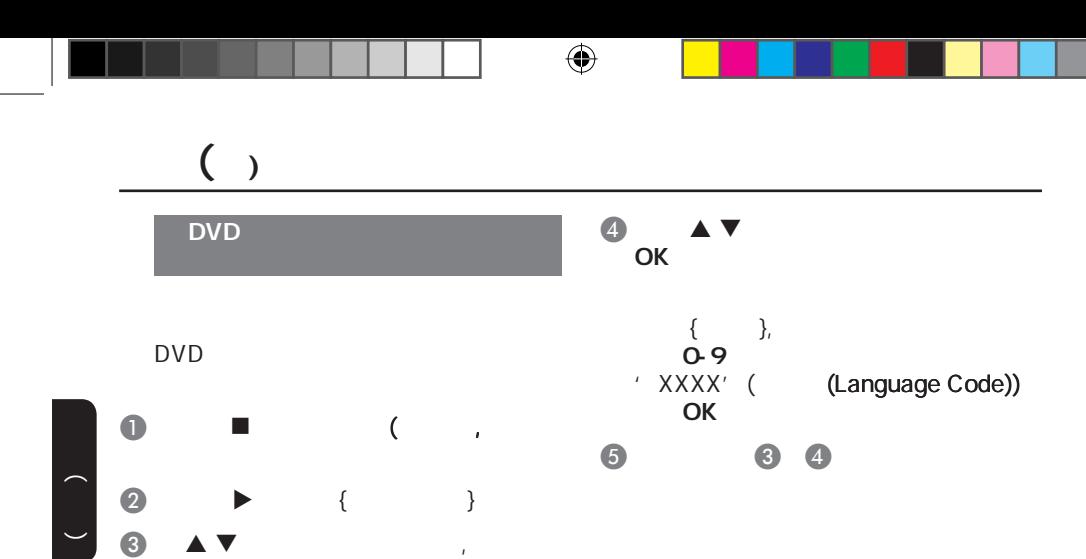

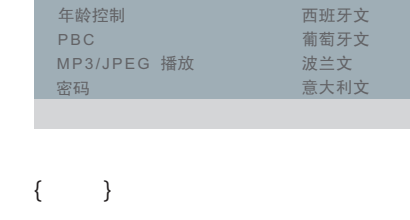

*㣅᭛* 中文 *⊩᭛*

 $\{$  }

键。

*䷇乥 ᄫᐩ* 碟片菜单语言

 $\bigoplus$ 

初期设定页

{  $\{$ 

 $\overline{a}$ 

中文(简体)

 $\bigoplus$ 

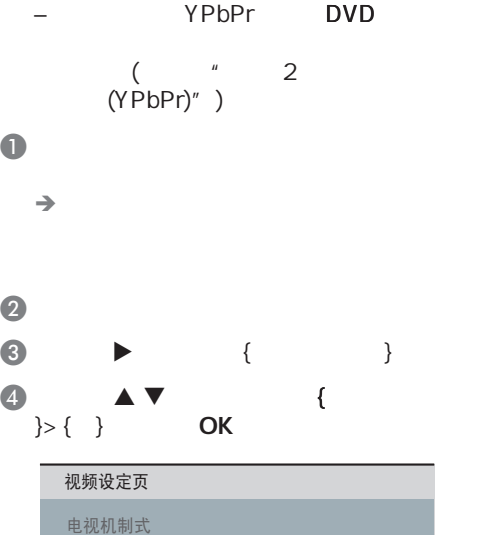

*ᓔ ݇*

 $($ 

在你开始之前**...**

屏幕画面比例 *䗤㸠ᠿᦣ* **画质设定** 

 $\bigoplus$ 

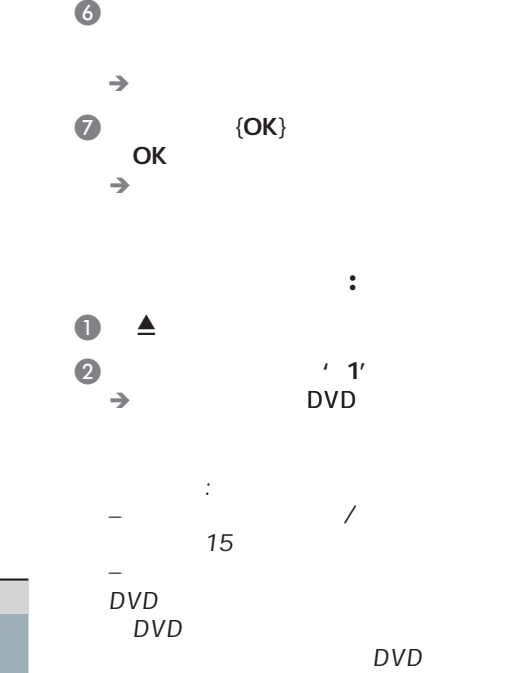

 $\blacksquare$  $\{OK\}$  OK

 $\bigoplus$ 

65

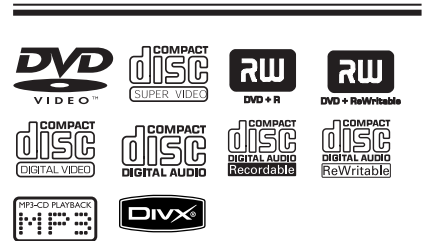

- $(DVDS)$
- CDs VCDs
- SVCD<sub>S</sub>
- $DVD$  DVD $\pm$ R
- DVD DVD±RW  $CDs$
- $-$  MP3/WMA

 $\begin{pmatrix} 1 & 1 \\ 1 & 1 \end{pmatrix}$ 

 $\bigoplus$ 

- $\cdot$   $\cdot$  mp3'
- 'wma'
- $-$  JPEG/ISO
- $14$
- 支持 32 – 320 kbps (MP3)
- 64 192 kbps (WMA)
- CD-R(W)/DVD+R(W)
	- Kodak JPEG  $'$  .JPG'
	- $'$  .JPEG'
	- JPEG/ISO
	- DCF-
		- **JPEG**
- $-$  CD-R(W)/DVD+R(W) DivX
	- $'$  .AVI,'  $'$  . MPG, $'$ .
	- DivX® Certified
	- 支持QQ-Pel精确动作补偿偿
	- $(GMC)$

# $\frac{\text{DVD}}{\text{}}$

 $\bigoplus$ 

.

DVD

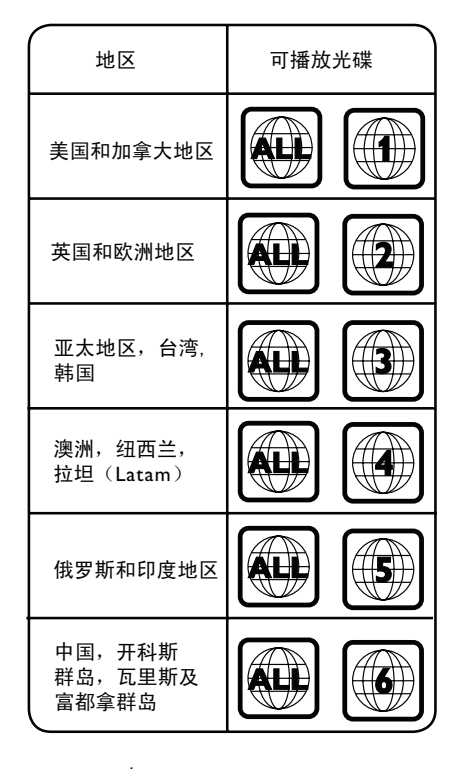

有益提示: 10 CD 10 DVD – 只支持封盘的DVD-R和DVD-RW多

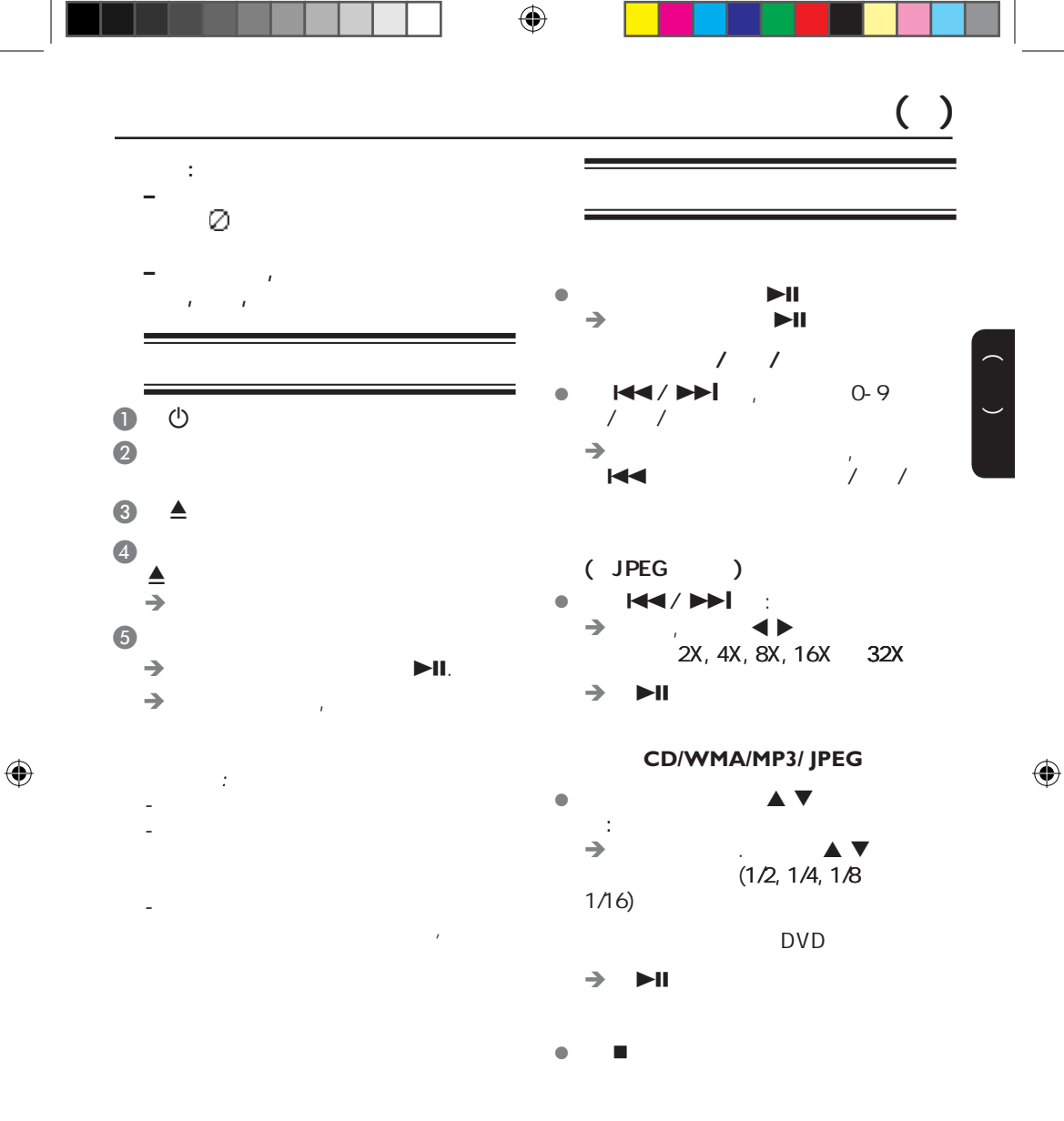

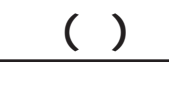

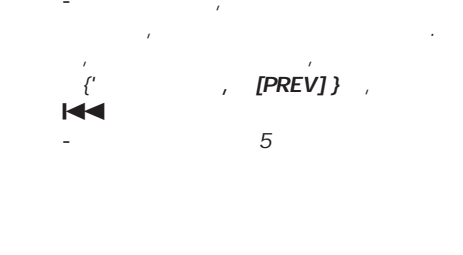

 $\begin{pmatrix} 1 & 1 \\ 1 & 1 \end{pmatrix}$ 

 $\bigoplus$ 

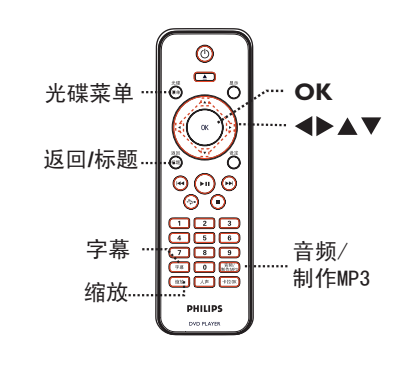

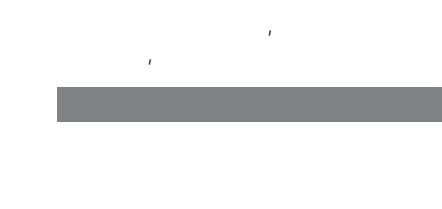

注意:

 $\bigoplus$ 

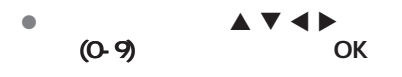

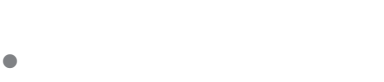

# $\overline{(\ )}$

O-9

中文(简体)

 $\bigoplus$ 

 $\begin{pmatrix} 1 \\ 1 \end{pmatrix}$ 

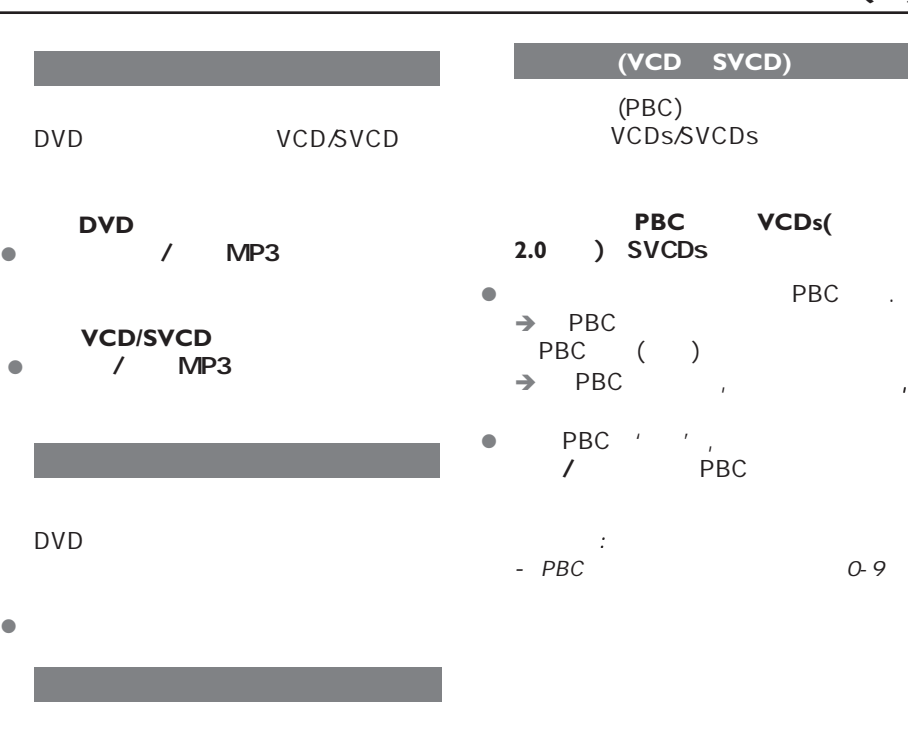

 $\bigoplus$ 

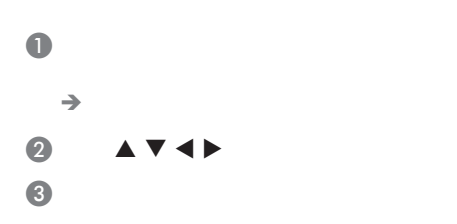

 $\bigoplus$ 

69

 $( )$ 

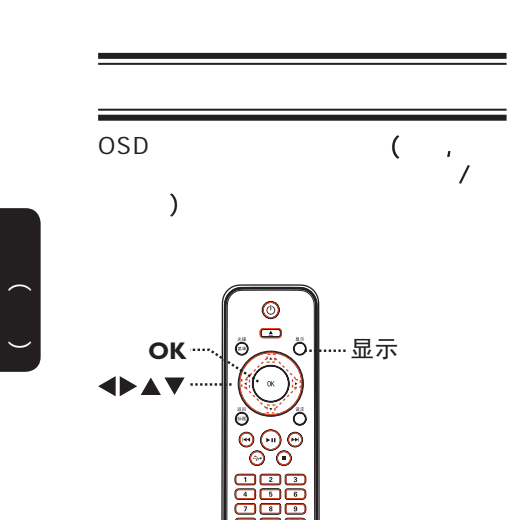

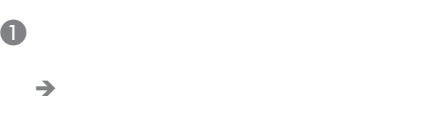

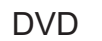

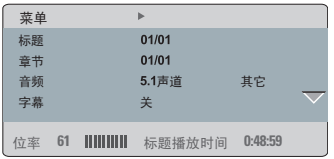

## VCD/SVCD

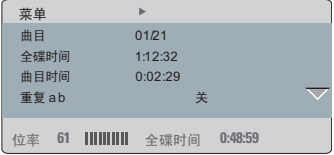

 $\bullet$   $\bullet$   $\bullet$  , ok  $\bullet$  and a symmetry of  $\prime$  键选择 **4** OK  $\rightarrow$  $\overline{1}$ 

 $\bigoplus$ 

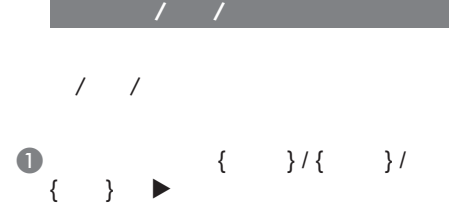

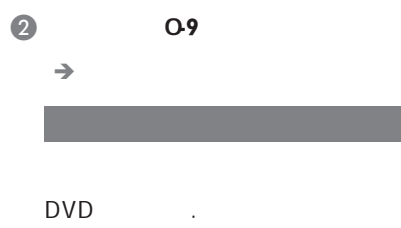

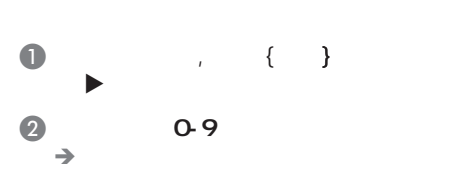

 $\Box$ 

 $\bigoplus$ 

70

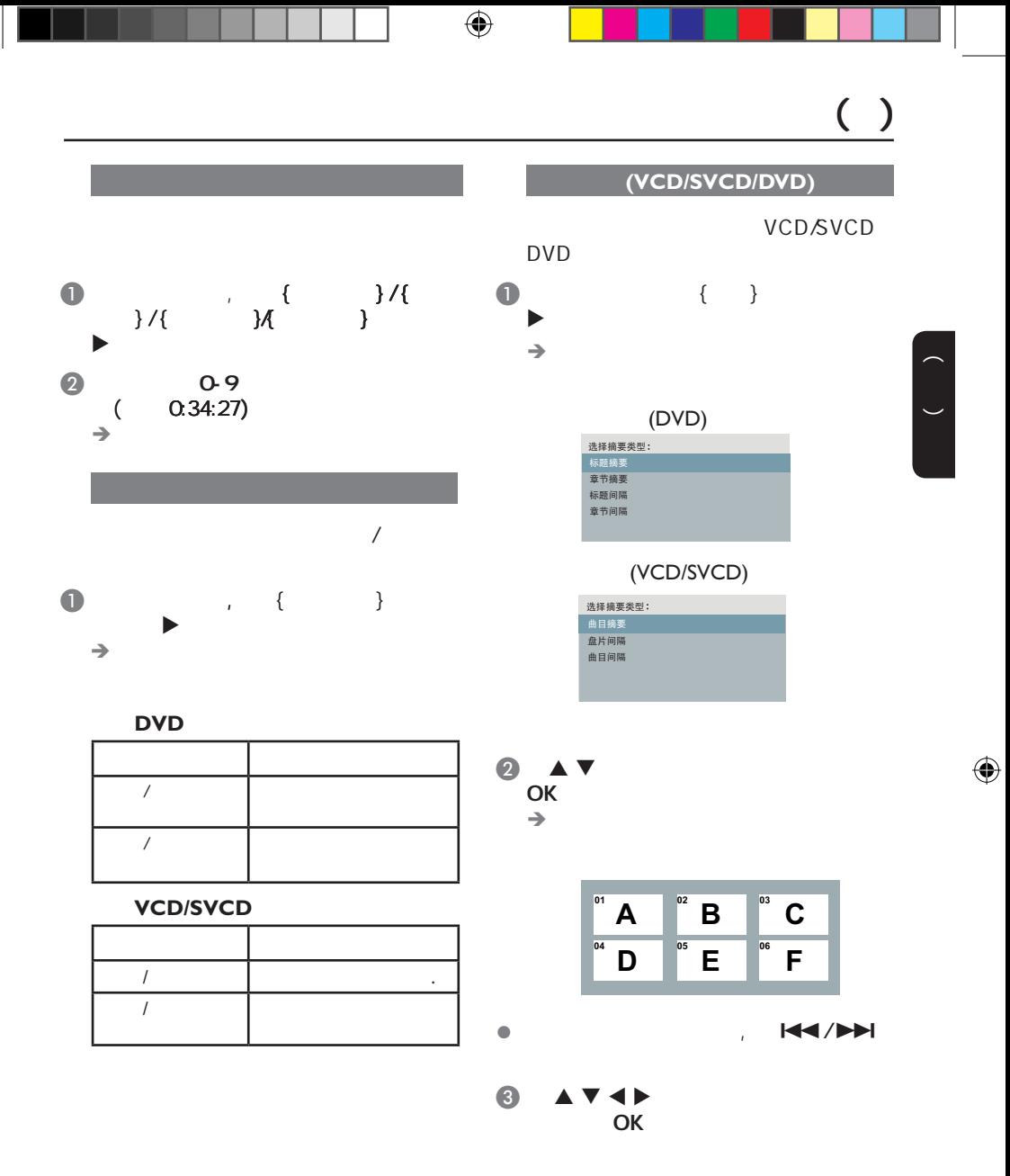

 $( )$ 

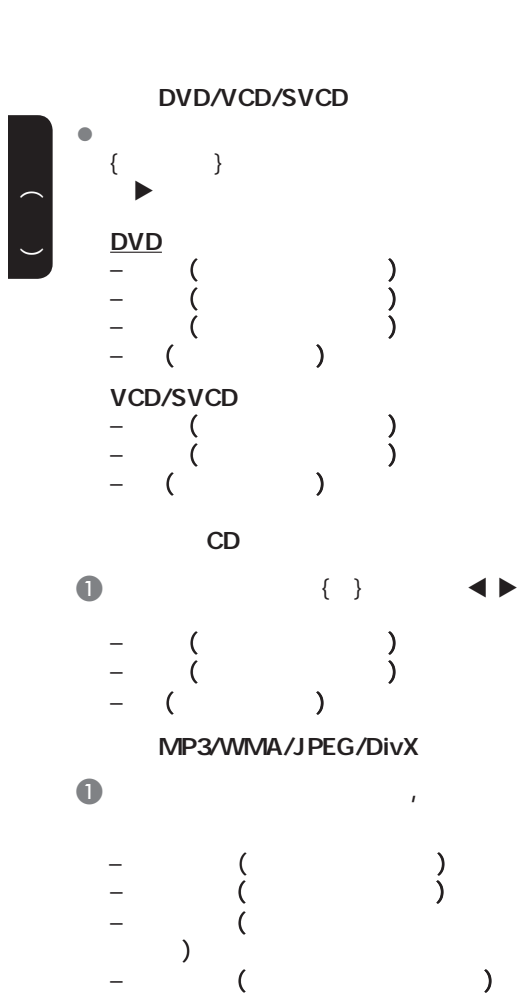

 $(A-B)$  $\bullet$  $ab\}$  $\overline{2}$  OK  $\odot$  OK

 $\rightarrow$ 4 OK

 $\bigoplus$ 

- $\blacksquare$ 

 $\bigoplus$ 

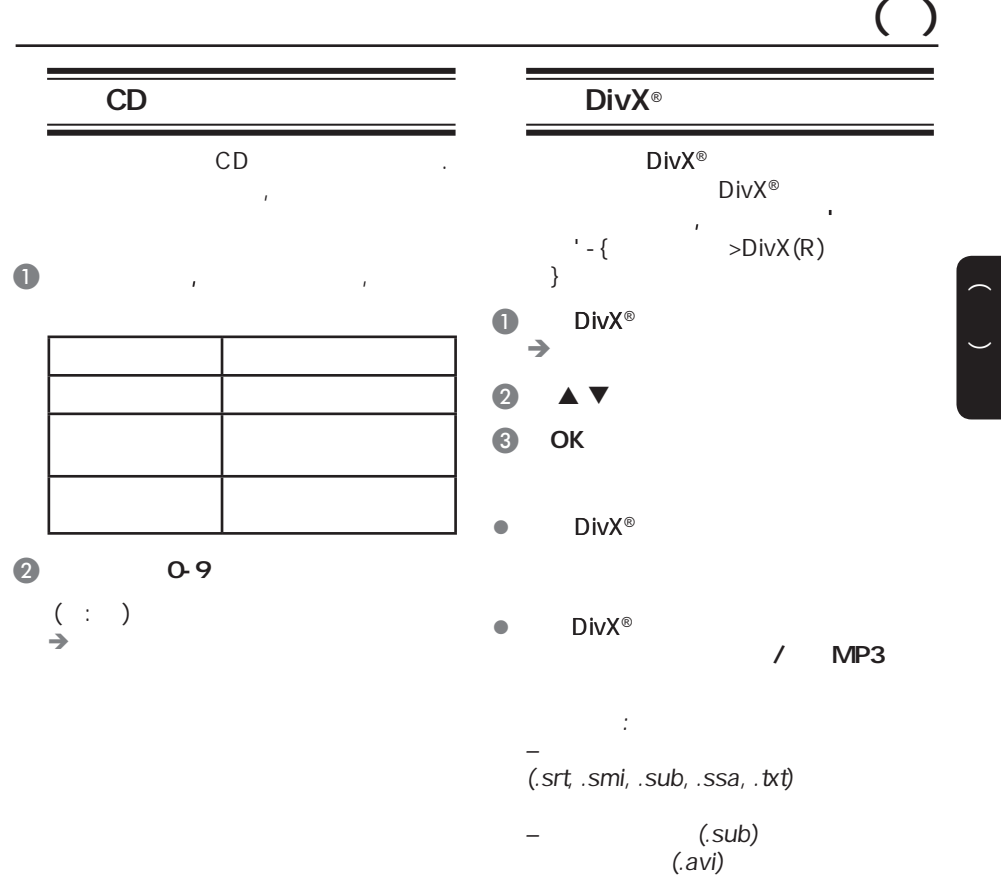

73

 $\bigoplus$ 

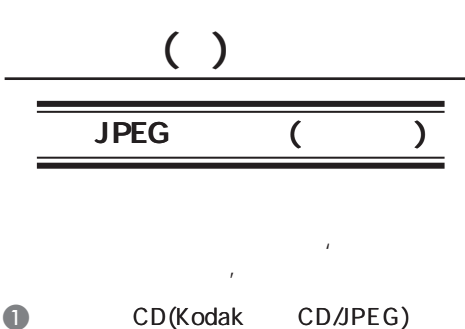

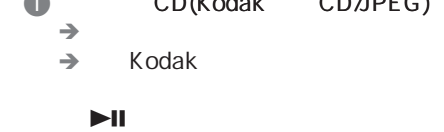

 $\bullet$  left  $\bullet$  left  $H = / H$ 

 $\begin{pmatrix} 1 & 1 \\ 1 & 1 \end{pmatrix}$ 

 $\bigoplus$ 

- 对于本系统 言,由于单 碟片上编  $\overline{R}$
- $'$  \*.JPG'  $'$  \*.JPEG' - JPEG-EXIF (  $\left( \begin{array}{cc} 0 & 0 & 0 \ 0 & 0 & 0 \ 0 & 0 & 0 \end{array} \right)$ 
	- 。<br>The Society Motion<br>The Motion JPEG JPEG .

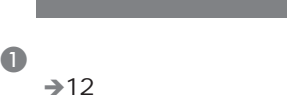

 $\bigoplus$ 

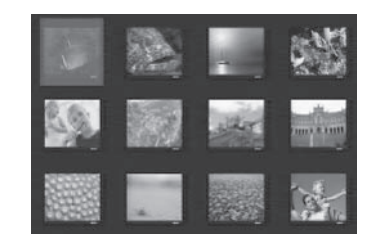

 $2$   $\overline{\phantom{a}}$   $\overline{\phantom{a}}$   $\phantom{a}$   $\phantom{a}$   $\phantom{a}$ 

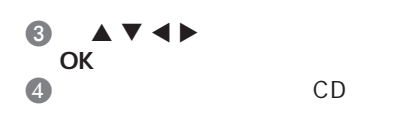

l 在播放过程中, 复按 缩放 键,图片

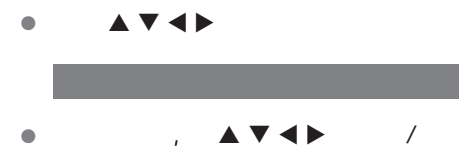

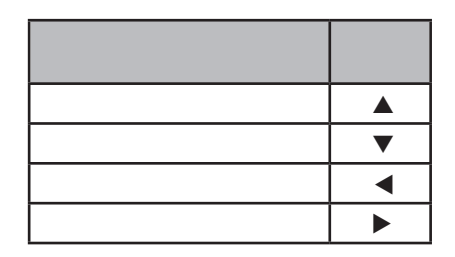

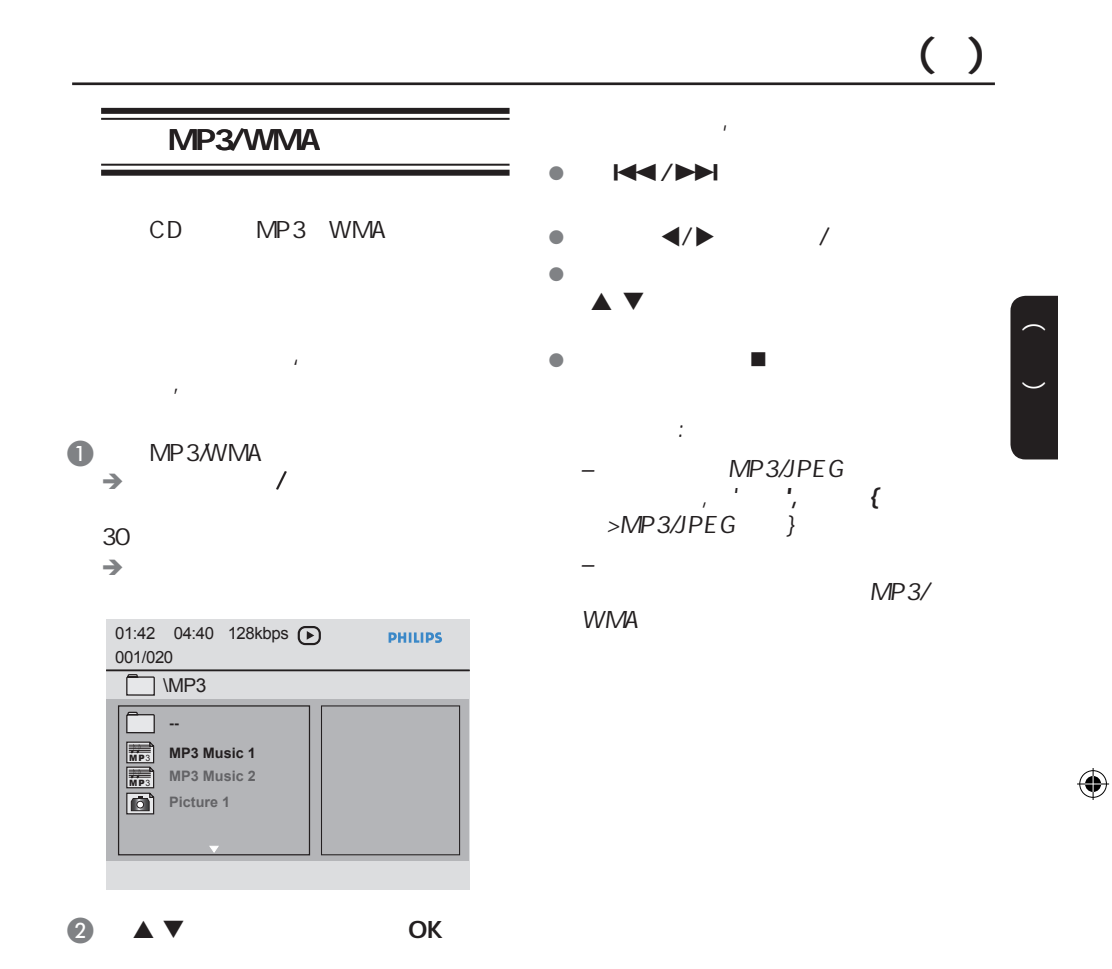

75

 $\bigoplus$ 

C 键选择一个文件,并按OK

 $\rightarrow$ 

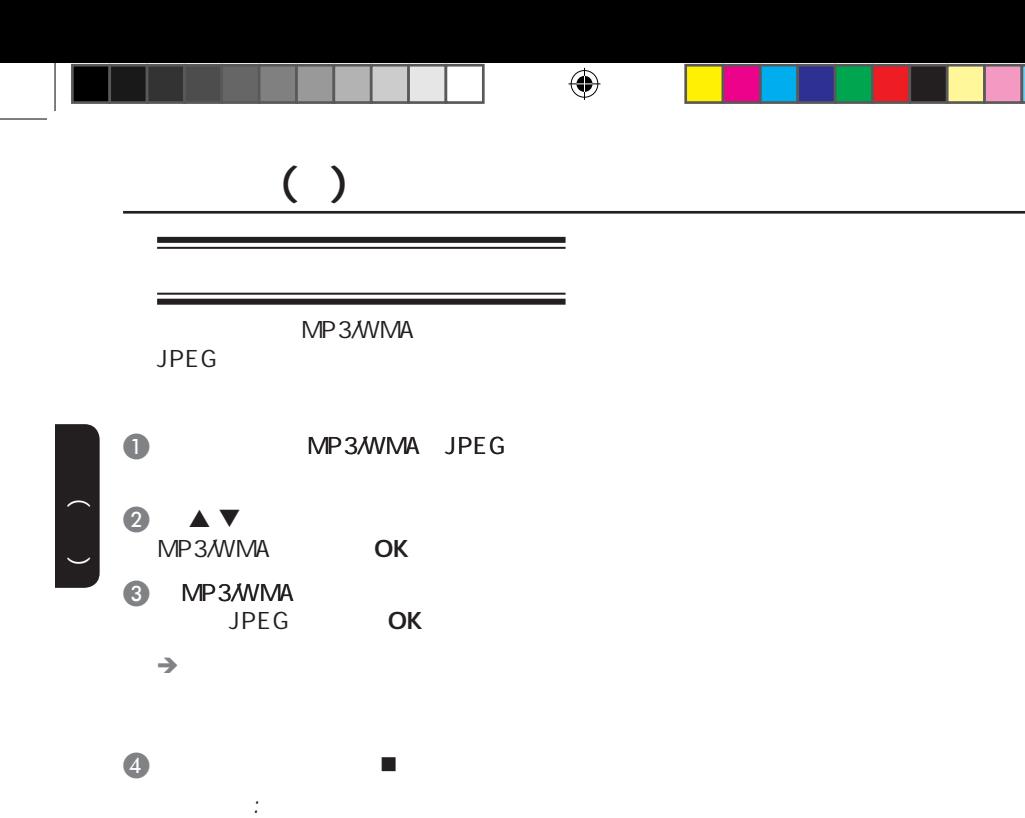

, Kodak

 $n = 1$ 

或JPEG碟片上的文件播放时可能会扭

 $\bigoplus$ 

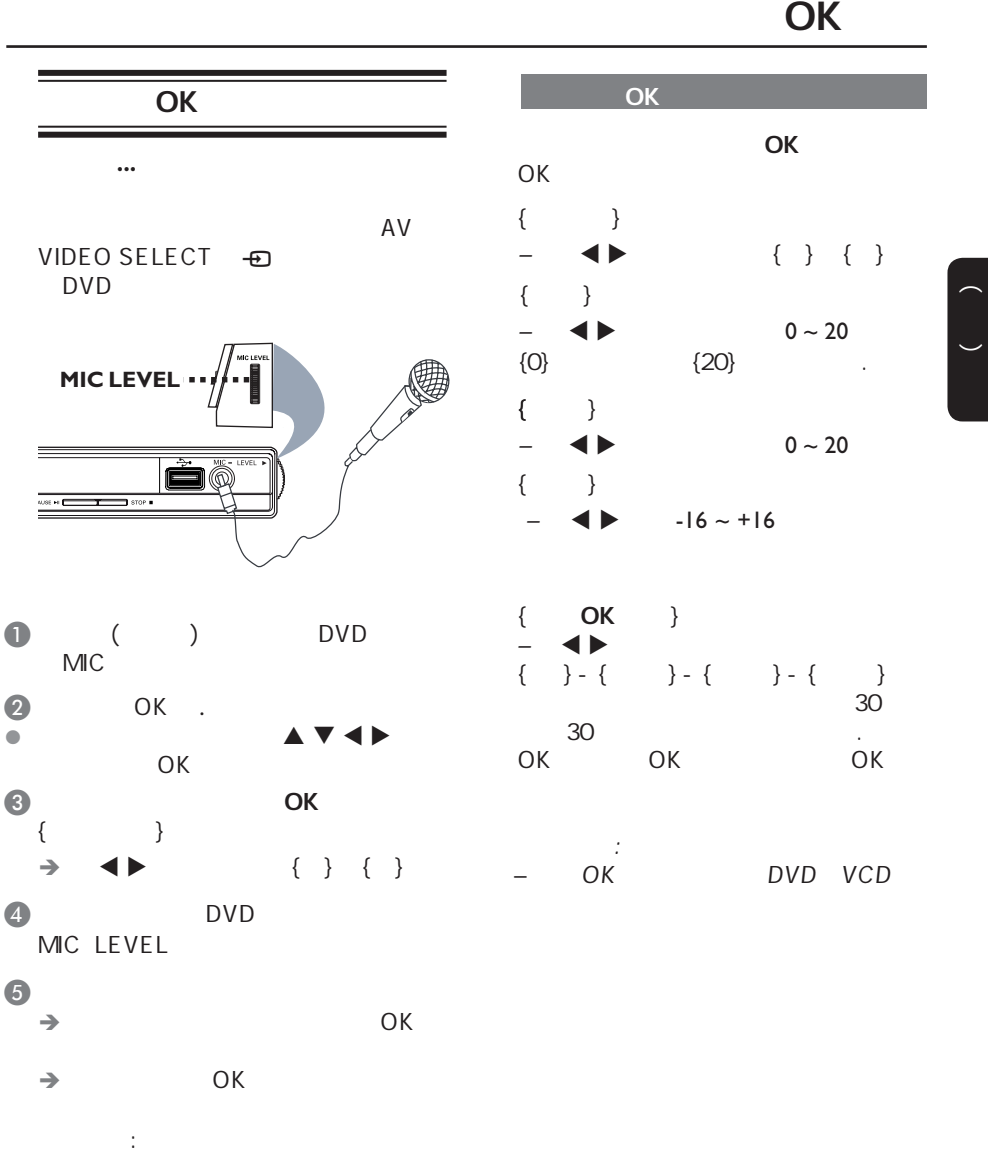

 $\bigoplus$ 

 $\bigoplus$ 

*–* 在连接这个话筒前,请将话筒音量

## USB

 $\begin{pmatrix} 1 & 1 \\ 1 & 1 \end{pmatrix}$ 

 $\bigoplus$ 

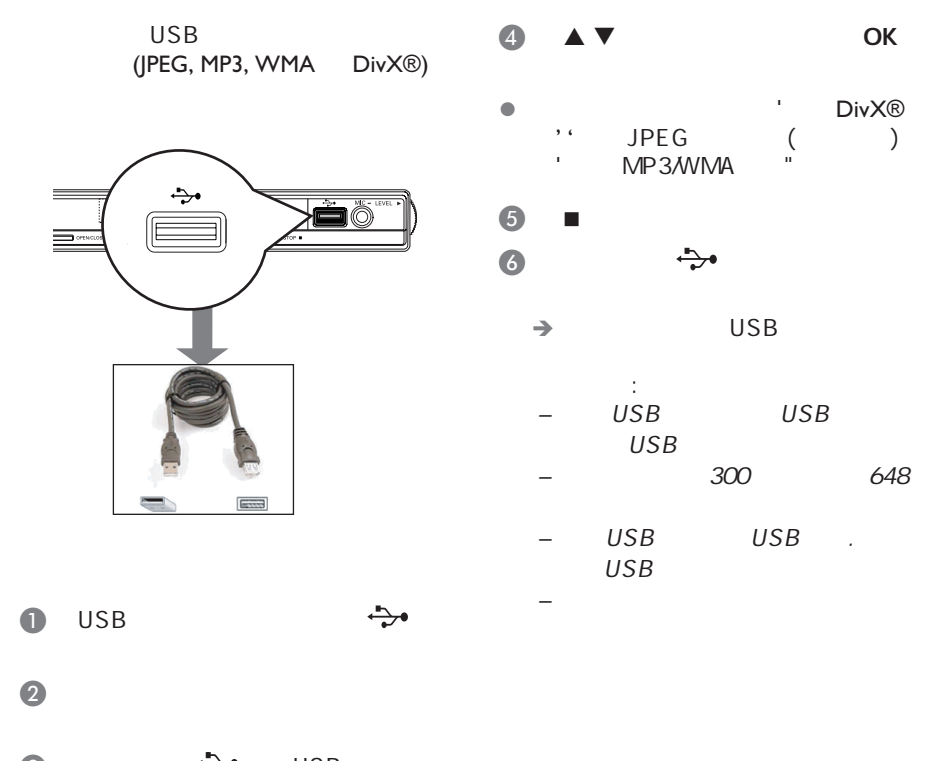

 $\bigoplus$ 

 $\bullet$  USB

78

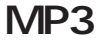

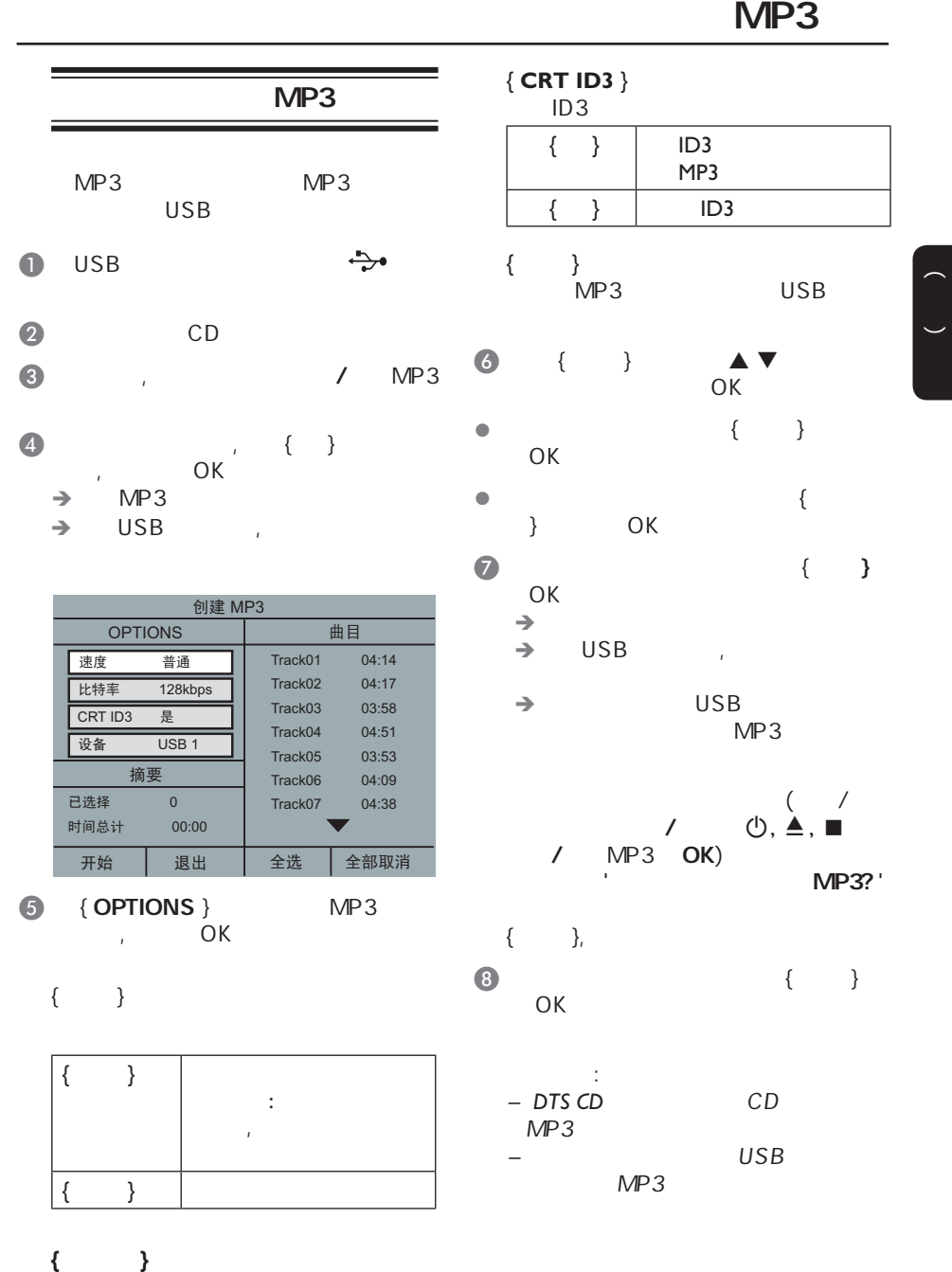

79

 $\bigoplus$ 

128kbps

 $\bigoplus$ 

, where  $\mathcal{M}$  , we have  $\mathcal{M}$ 

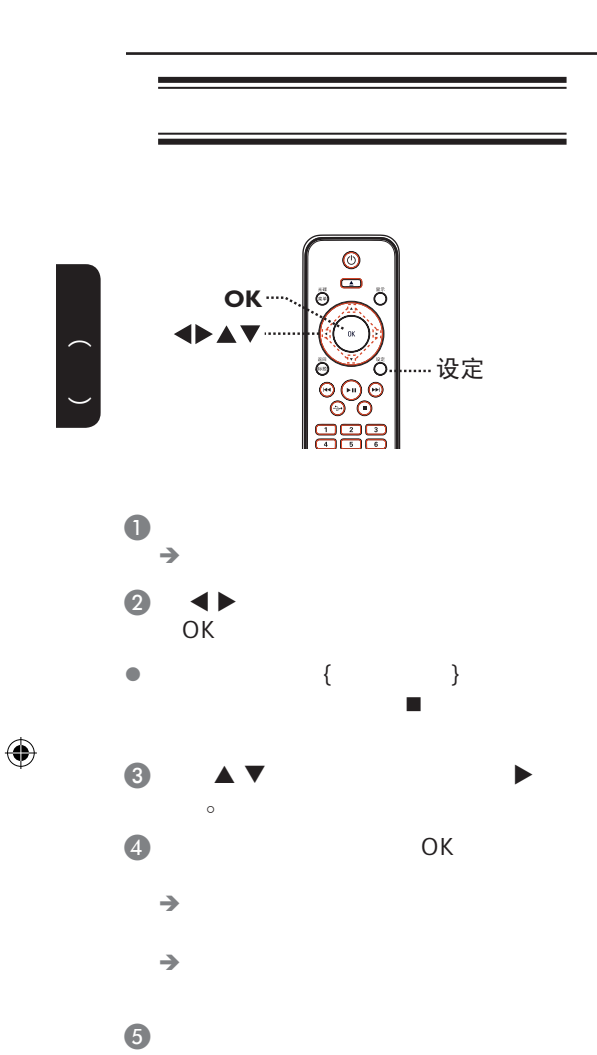

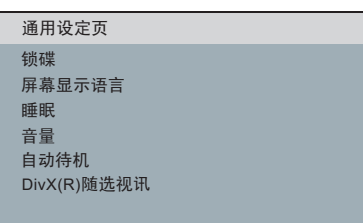

#### *ᴀゴ㡖ᶹⳟþ䗮⫼䆒ᅮ义ÿ*

 $\bigoplus$ 

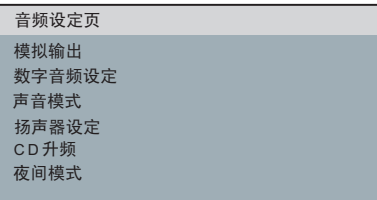

#### *ᴀゴ㡖ᶹⳟþ䷇乥䆒ᅮ义ÿ*

**电视机制式** 屏幕画面比例 *䗤㸠ᠿᦣ* **画质设定** 视频设定页

#### *ᴀゴ㡖ᶹⳟþ㾚乥䆒ᅮ义ÿ*

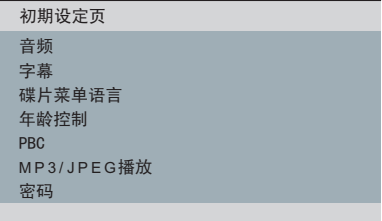

*ᴀゴ㡖ᶹⳟþ߱ᳳ䆒ᅮ义ÿ*

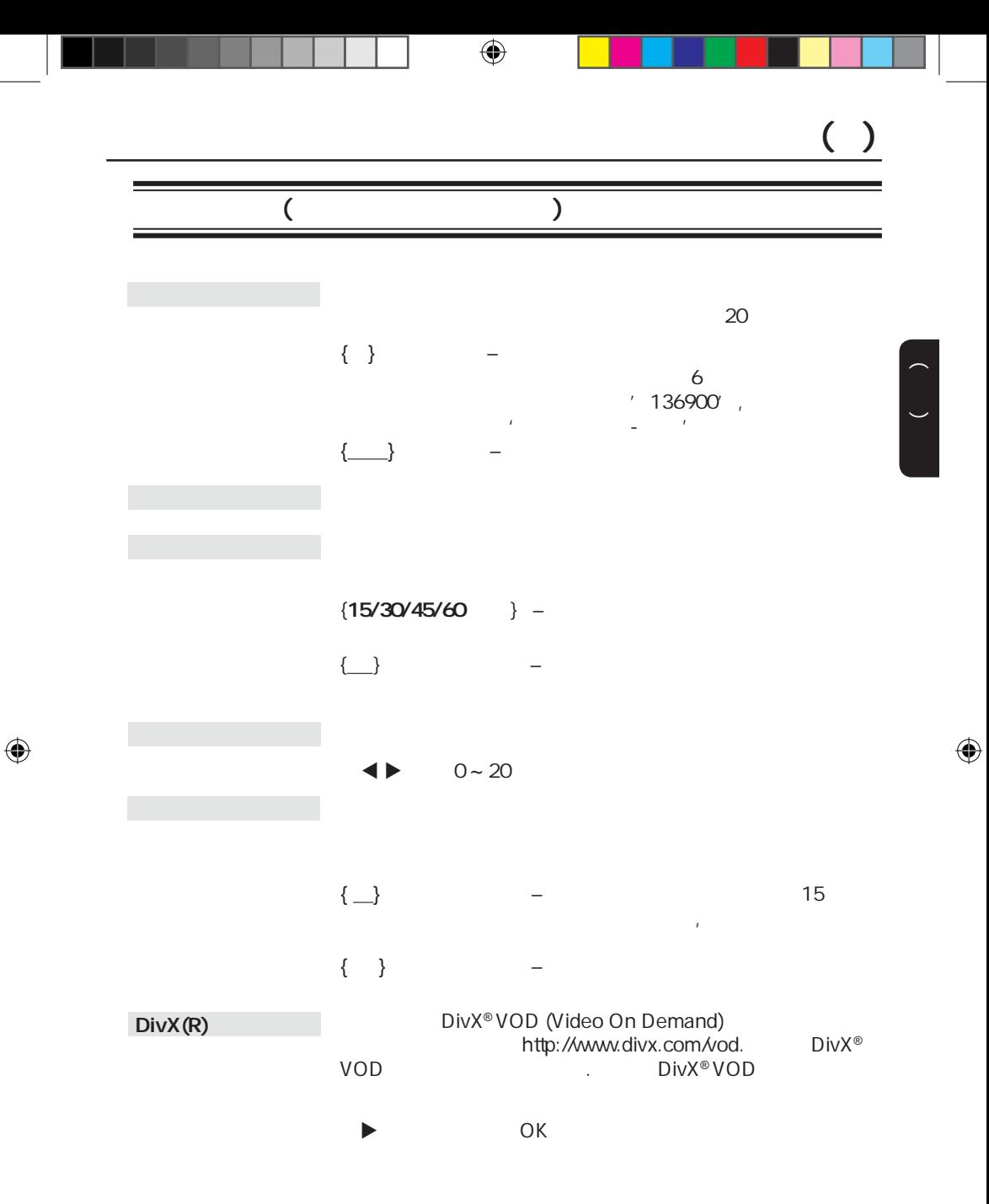

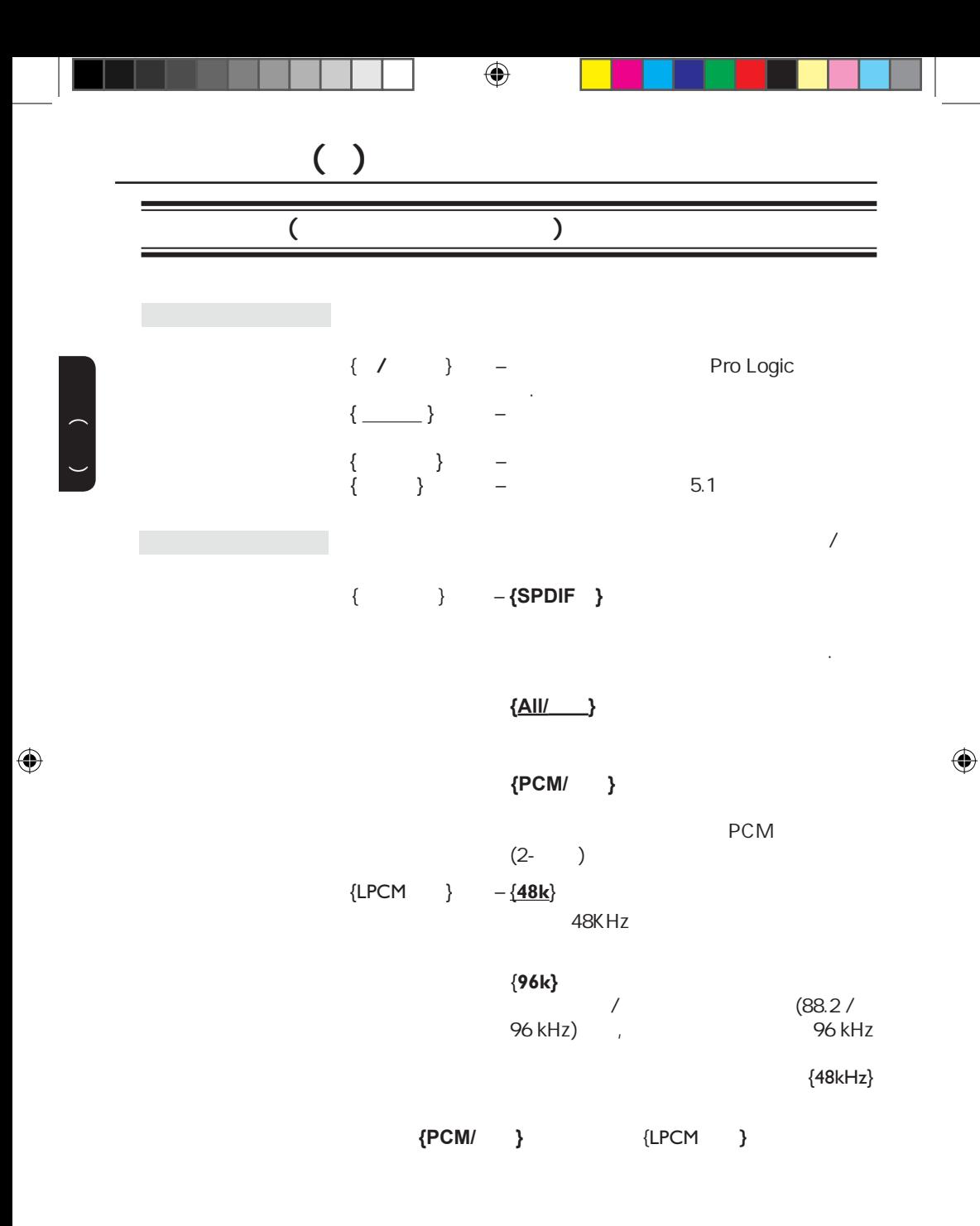

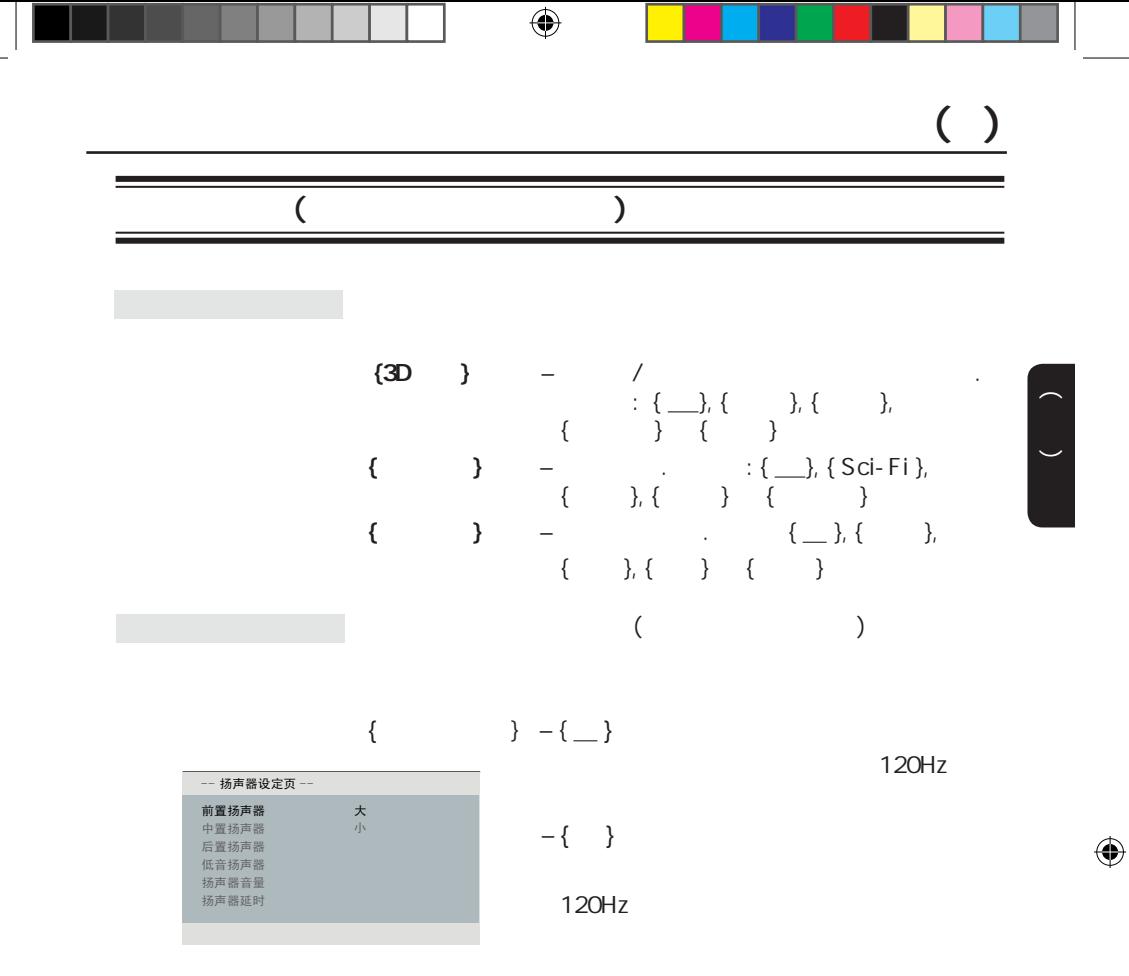

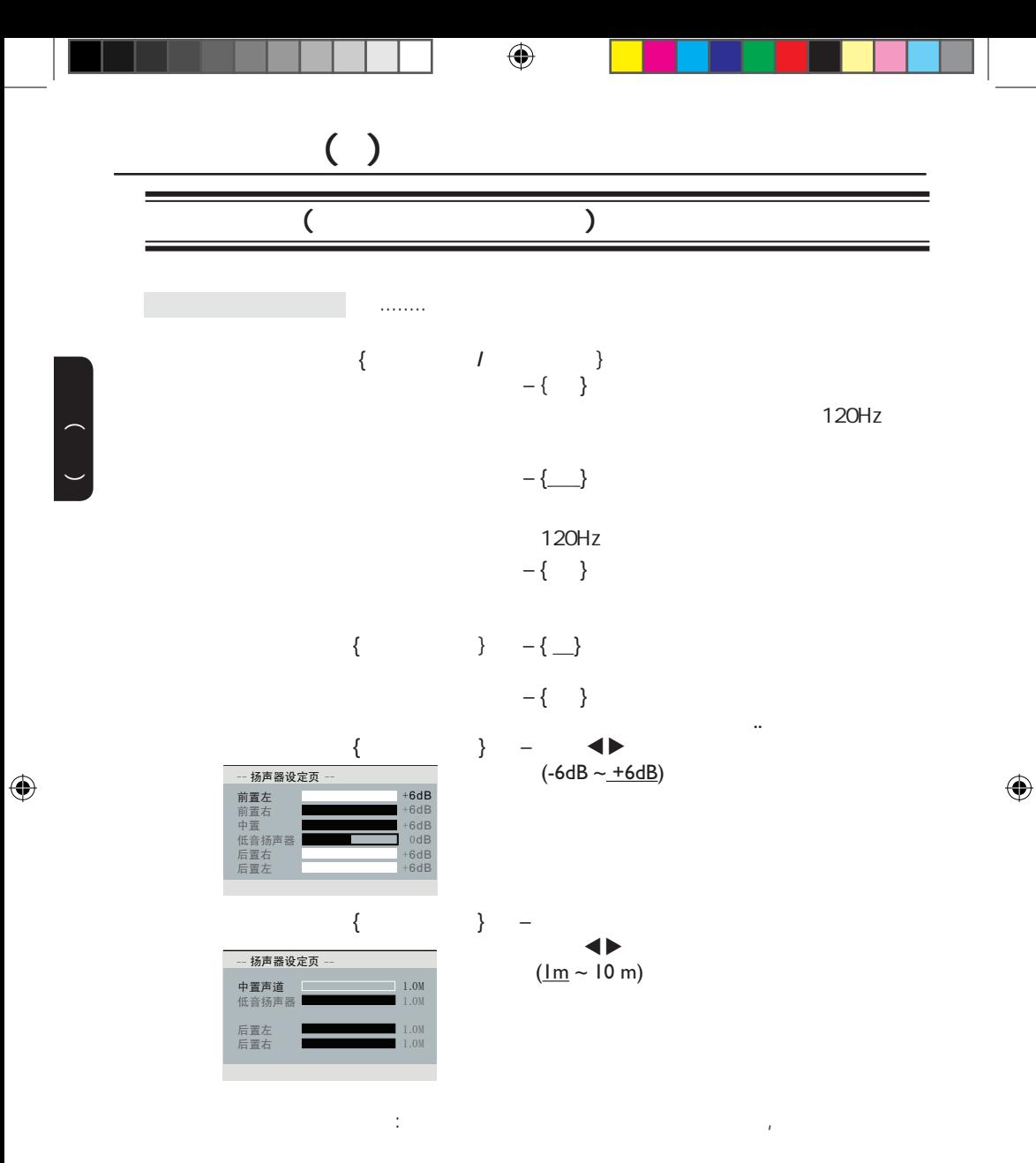

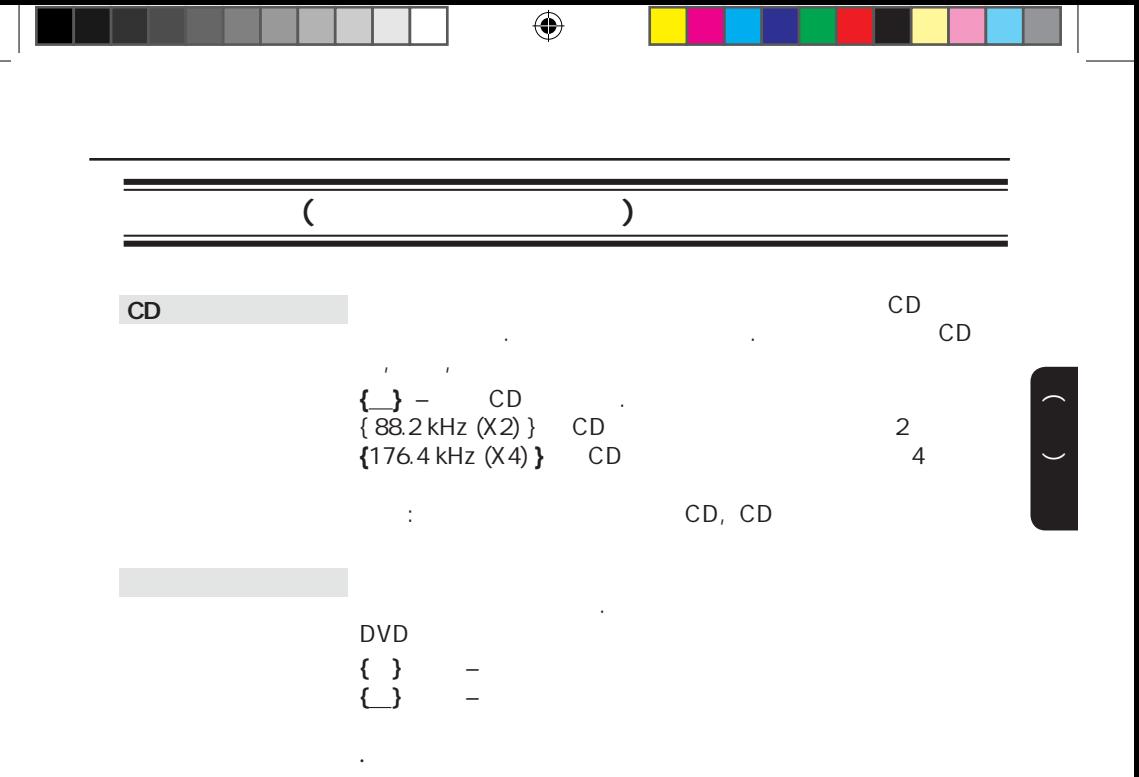

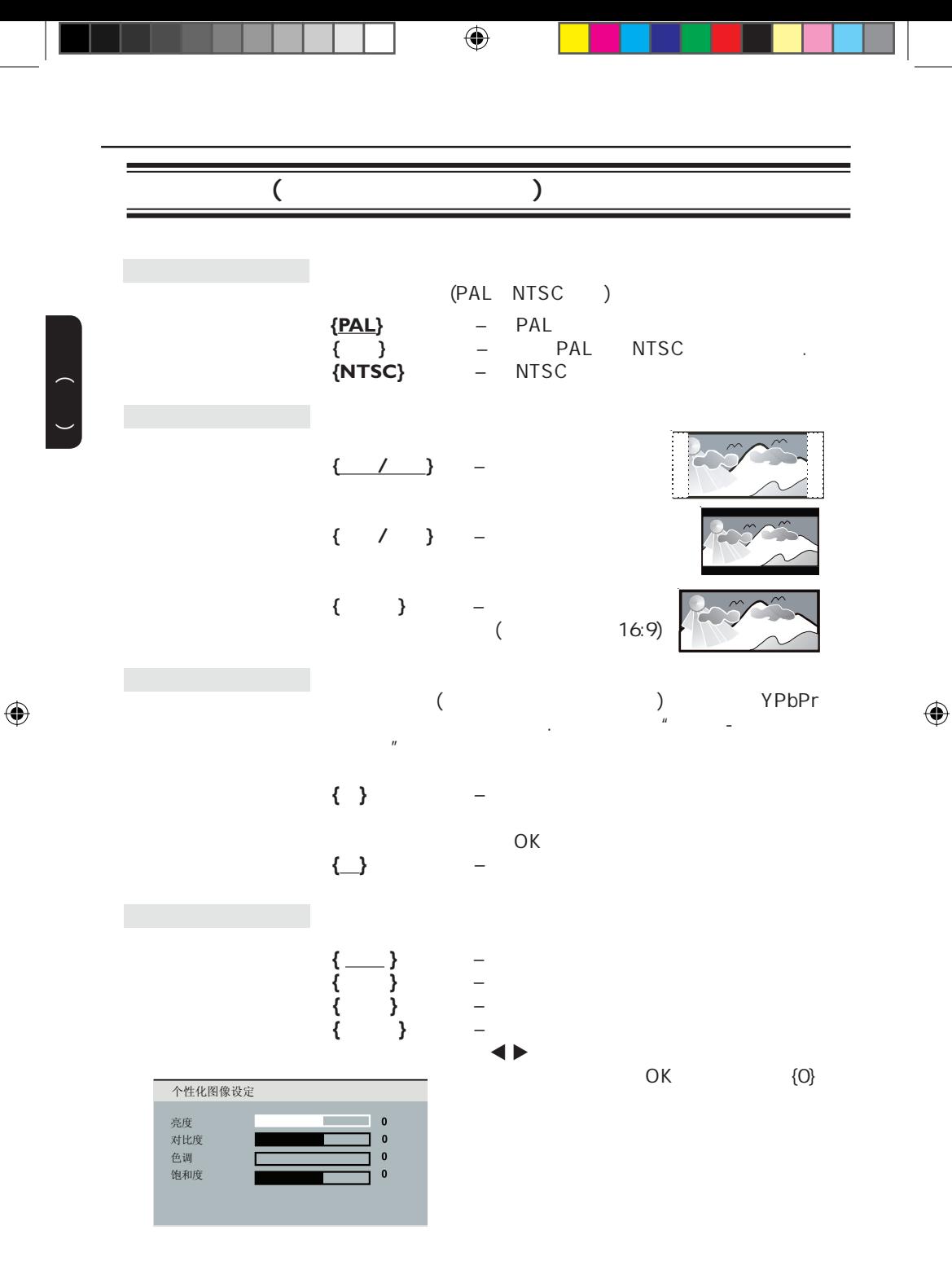

86

中文(简体)  $($ DVD  $\Box$  $\Box$  $\mathsf{DVD}$  / /  $\blacksquare$  $(1)$   $\triangle$   $\blacktriangledown$  1 8 OK  $(2)$  0-9 6 0K 注意: – 各级别的划分对每个国家是不同的('1' 是被认为最少危  $'8'$ ).  $*$  8"  $-$  DVD SVCD VCD CD  $DVD$  $VCD/SVCD$  $CD(2.0)$  $\{\_\}$  – VCD/SVCD (  $($ **{** } – VCD/SVCD  $\overline{y}$  (  $\overline{y}$ PBC

 $\bigoplus$ 

87

 $\bigoplus$ 

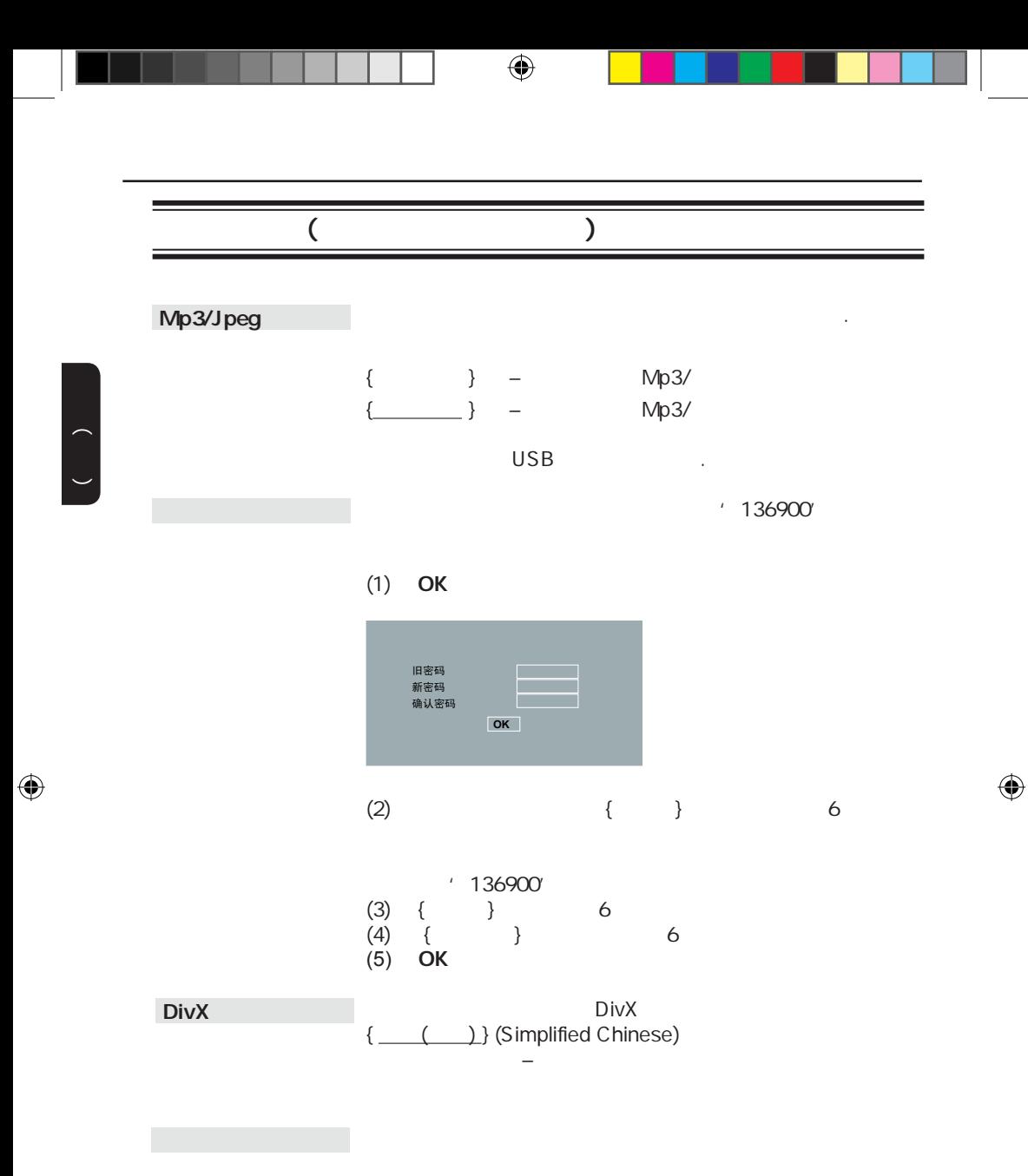

OK

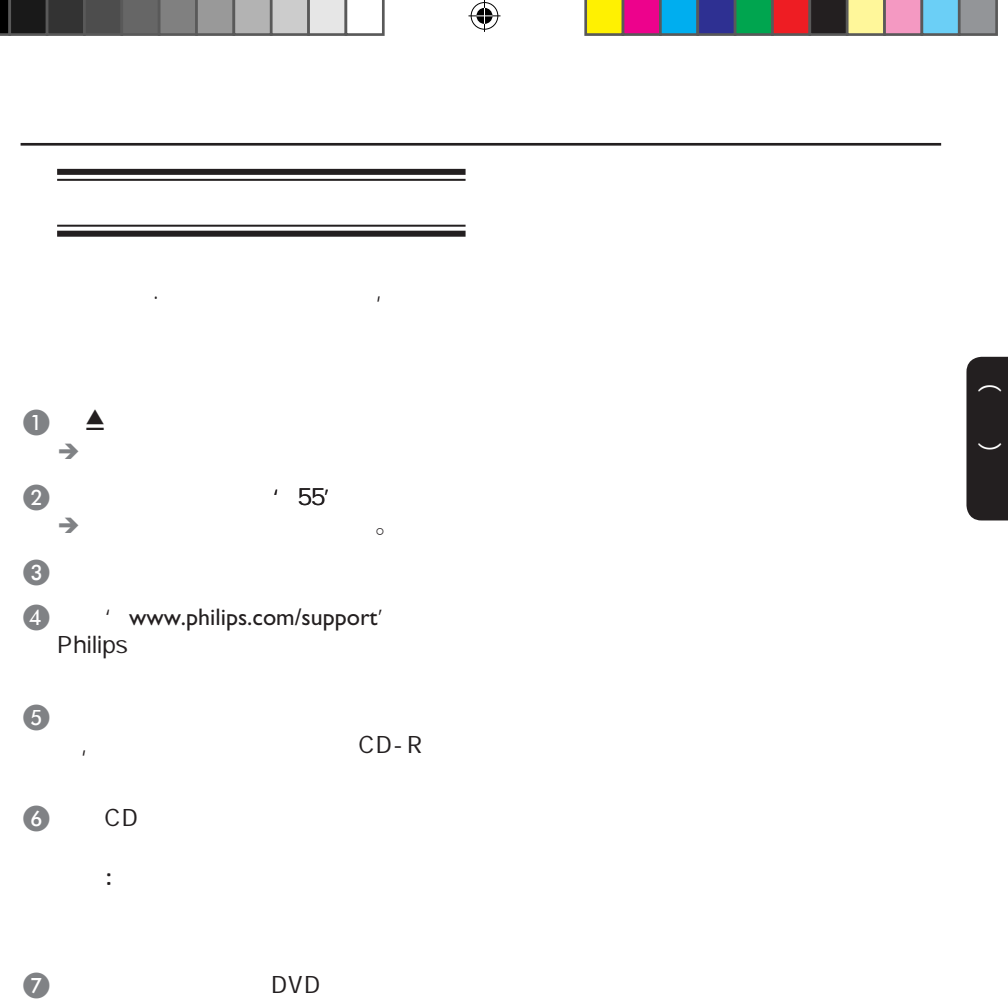

 $\begin{pmatrix} 1 & 1 \\ 1 & 1 \end{pmatrix}$ 没有电源.  $\mathcal{A}$  $\overline{\phantom{a}}$ – DVD **STANDBY-ON**<br>– – 确保交流电插座有电。 – 将电源线和电源插座断开几分钟,重新连接电源线,按 – 参看您的电视机说明书中正确的视频输入 DVD –  $15$  $\frac{1}{2}$   $\triangle$  $2$  and  $2$  and  $2$  and  $2$  and  $2$ –  $\sim$  15  $1 \quad \mathbf{A}$  $2$  and  $2$  and  $2$  and  $2$  and  $2$ – 检查视频连接。 – 确保碟片和本机兼容. – 有时画面会出现 部分的扭曲情况,这不是故障。 – 碟片脏了,清洁碟片。 – 检查连接的音频设备的音频连接。 – 确保相连的音频设备打开到正确的音频输入源。 – 根据您连接到本机上的设备,正确地设置数字输出设 置,详 '音频设定页 - 数字音频设定'。

 $\bigoplus$ 

 $\bigoplus$ 

CD-R

比不能改变.  $\bigoplus$ 

 $\sqrt{2}$ 

 $\hbox{DVD}$ – 移开遥控器和本机之间的障碍物。 – 电池电量不足,更换新的电池。  $-$  (+/- ) – DVD±R/DVD-RW/<br>CD-R – 确保碟片没有被刮伤或损坏,用另一 碟试一下,看

 $\bigoplus$ 

– 碟片的区域码不同。 – 您可能需要输入密码解锁碟片播放。 – 潮湿也可能引起本机内部结露。退出碟片,使本机处 – 应该是技术 题,从电源插座上拔掉电源10秒,再插

– DVD – 可能您的电视不能改变长宽

 $\begin{array}{ccc} - & & \textsf{DVD} & \\ - & & \textsf{DVD} & \end{array}$ – 该DVD禁止切换声音/字幕语言。

– 在选择设置菜单前按Ç键两次 – 取决于碟片的可用性,一 选项不能被选择  $\bigoplus$ 

91

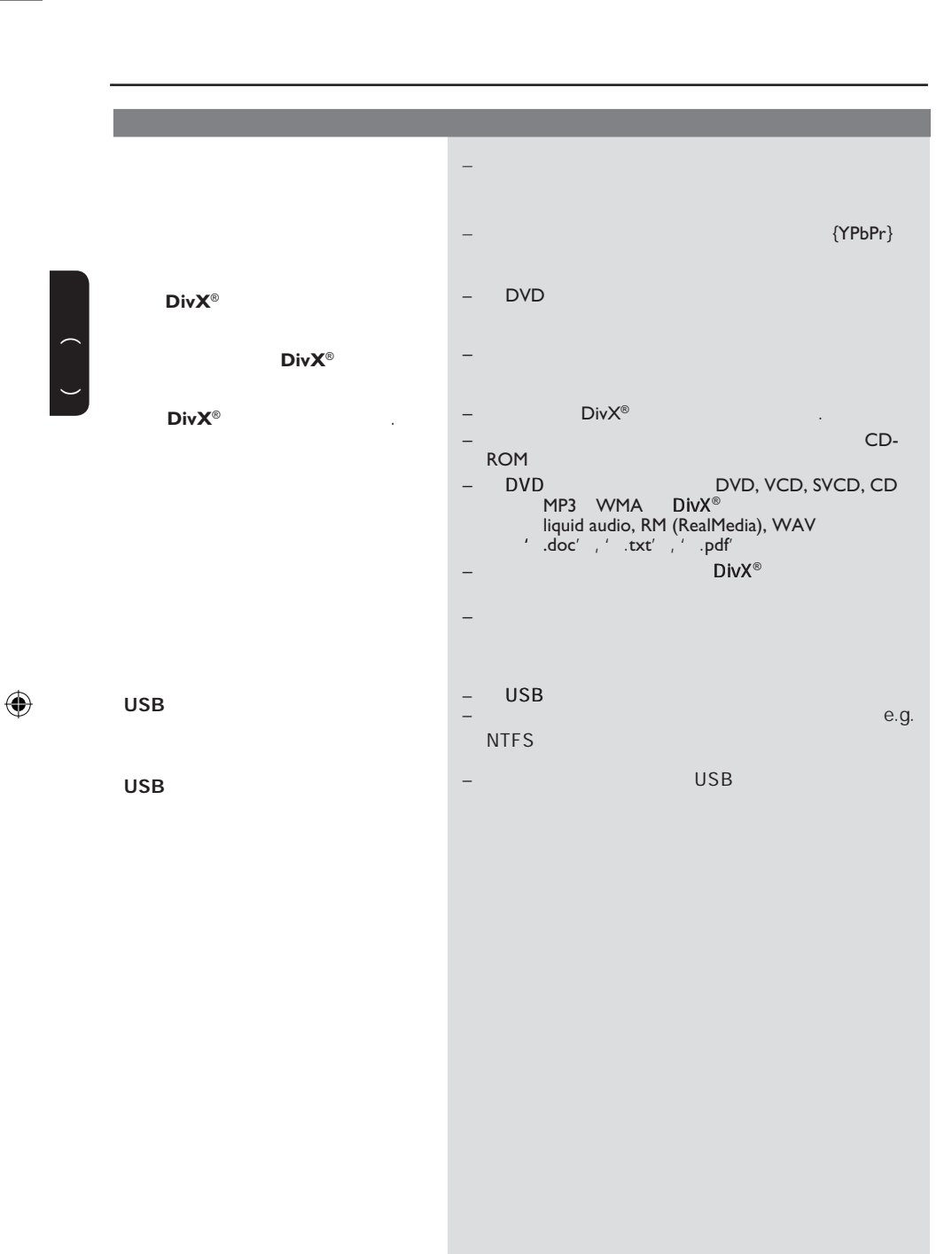

## USB

## USB

 $\bigoplus$ 

- 这可能是因为文件数目过多(超过 500 / )  $(1MB)$ –  $/$
- $($  USB , ) DVD
- $DVD$  $\mathcal{L}_\mathcal{A}$  , and the set of the set of the set of the set of the set of the set of the set , see Fig. , where  $\mathbf{r}$  , where  $\mathbf{r}$
- 
- USB HDD, 2 – 因为HDD的大容量存储性能使播放 (mp3)<br>USB  $(jpg)$
- USB  $\overline{\phantom{a}}$
- $\pm$  and  $\pm$  and  $\pm$  and  $\pm$  and  $\pm$  and  $\pm$  and  $\pm$ DVD
	- ( playlist) USB Mass Storage Device Media Transfer Protocal MTP
- DVD播放机能支持哪些类型的文件? FAT16 FAT32, NTFS。
- ?( 'Good Bye.jpg'  $'$  Good\_B~1.jpg')
- 文件 长度是受该设备文件系统(  $FAT16$ 8个字节的长度。 – 可能电脑可以显示文件的全 ,是
- USB ?  $-$  and  $\alpha$  and  $\alpha$

中文(简体)

 $\bigoplus$ 

- , and  $\alpha$  is a set of the  $\alpha$  -definition of the  $\alpha$ 简便,需要使用不同的用户界面。 为什么不能在设备上对图片进行旋转?
- USB EXIF EXIF
- $\mathcal{A}$
- 或电影文件?  $-$  and  $-$  and  $-$  and  $-$  and  $-$  and  $-$  and  $-$ 音乐文件可能不能播放。同样, 图片可

能因为解析度较高或较低,播放机可能

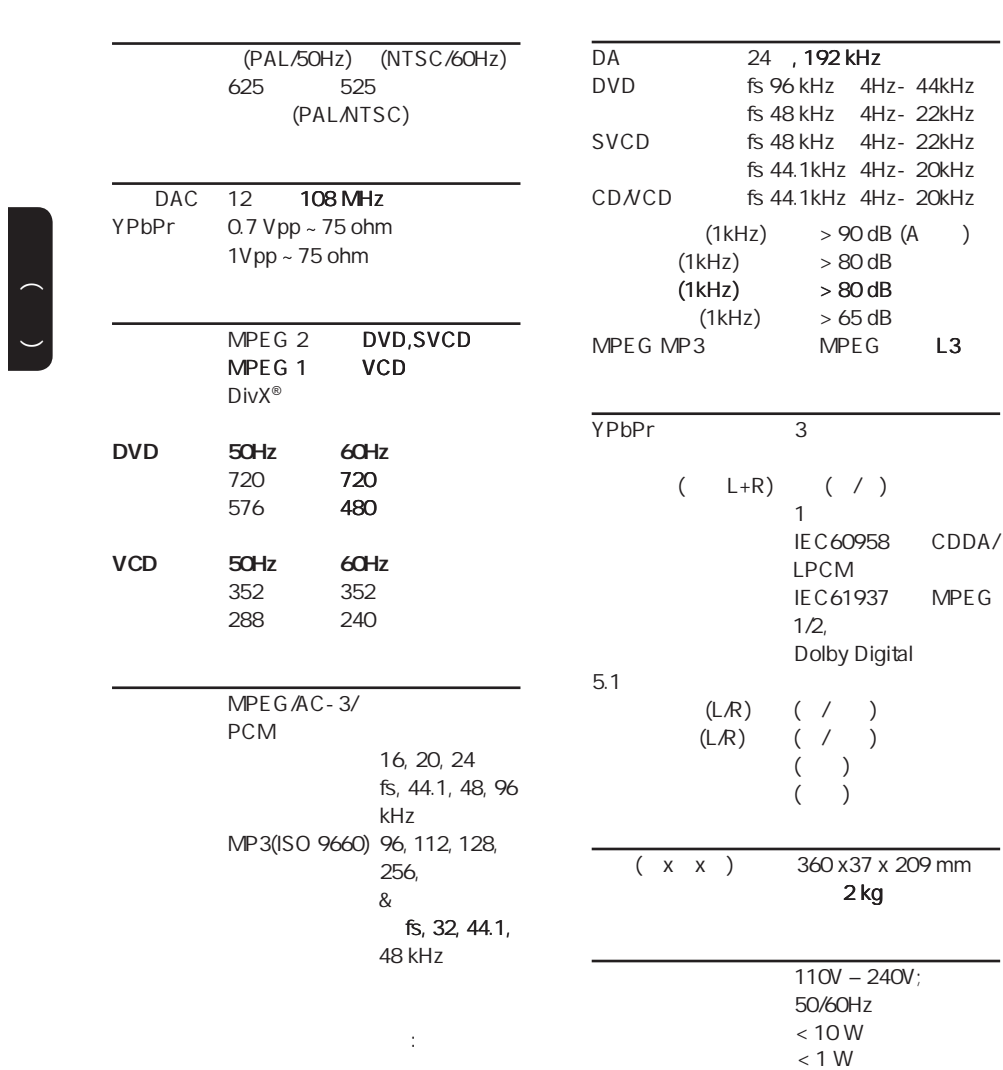

 $\begin{pmatrix} 1 & 1 \\ 1 & 1 \end{pmatrix}$ 

 $\bigoplus$ 

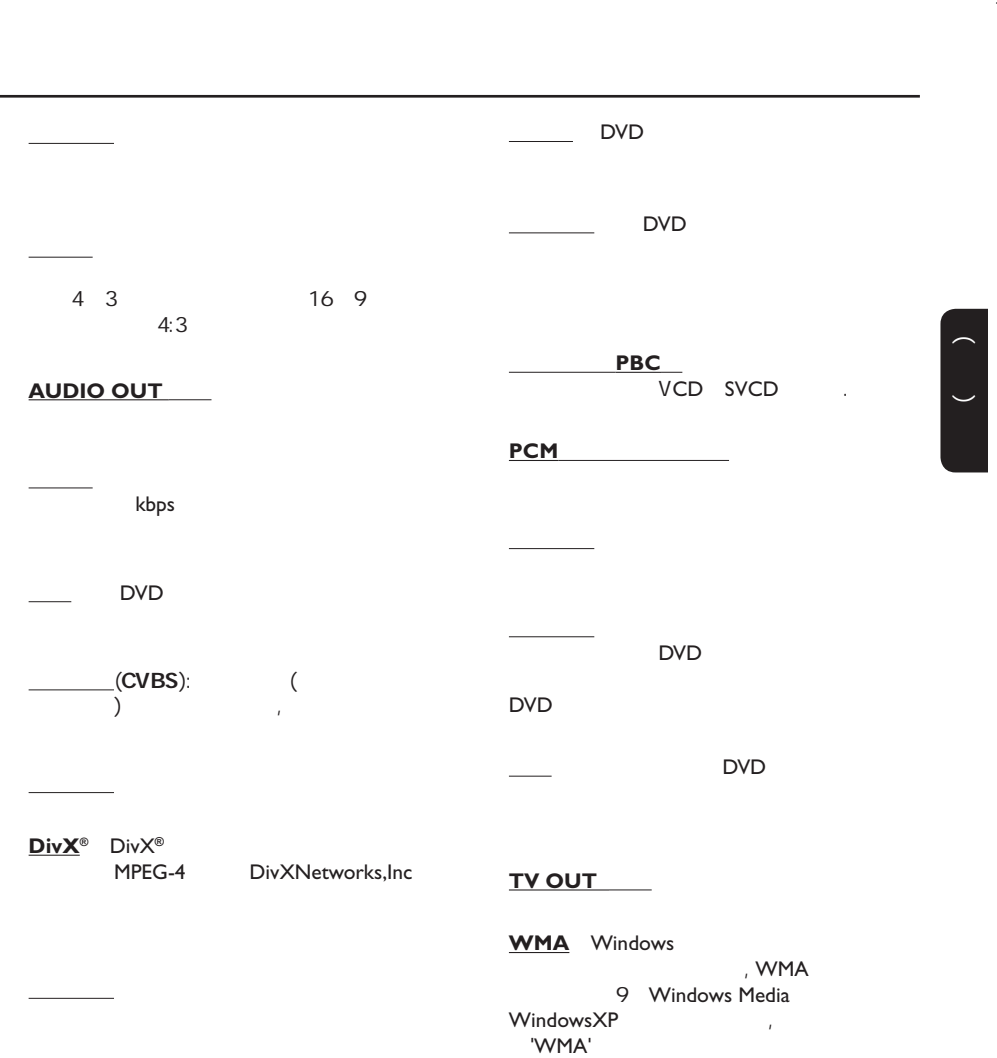

### **JPEG**

 $\bigoplus$ 

' JPG or JPEG'

**MP3** MP3 Motion Picture Experts Group I ( MPEG-1 Audio Layer 3 MP3 CD-R CD-RW  $CD$ 

95

**English** 中文简体

Meet Philips at the Internet http://www.philips.com/welcome

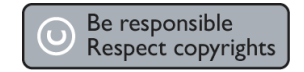

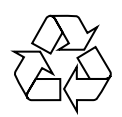

DVP3266K

**CLASS 1 LASER PRODUCT**

PHILIPS

Sgptt-0813/93-2-RC1